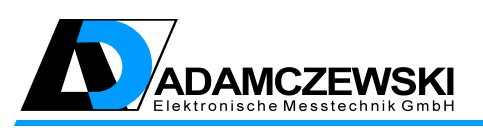

ADAMCZEWSKI Elektronische Messtechnik GmbH Felix-Wankel-Str. 13 D-74374 Zaberfeld Telefon: +49 (0)7046-875 Telefax: +49 (0)7046-7678 E-Mail: info@ad-messtechnik.de Internet: www.ad-messtechnik.de

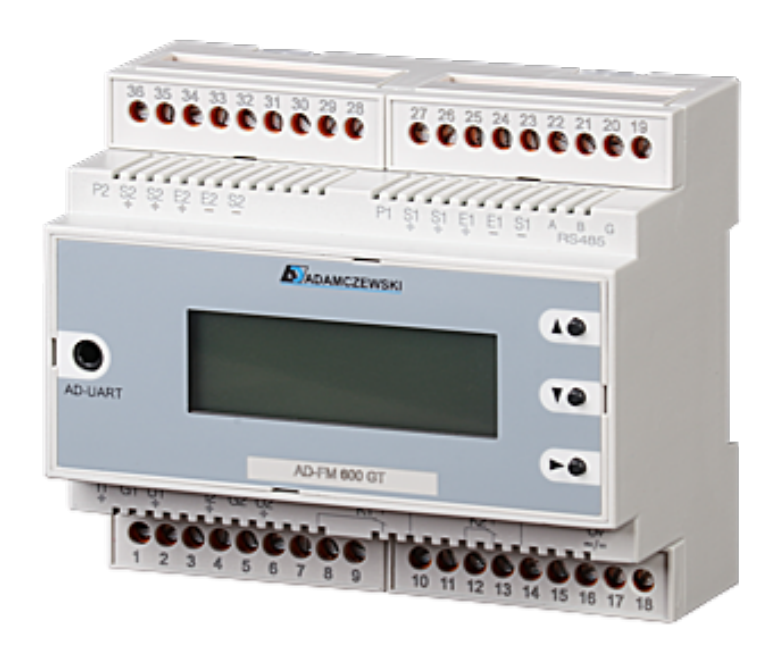

# AD-FM 300 GT AD-FM 600 GT

V.1.0.2 Stand 2021-12

# Betriebsanleitung

# Inhaltsverzeichnis

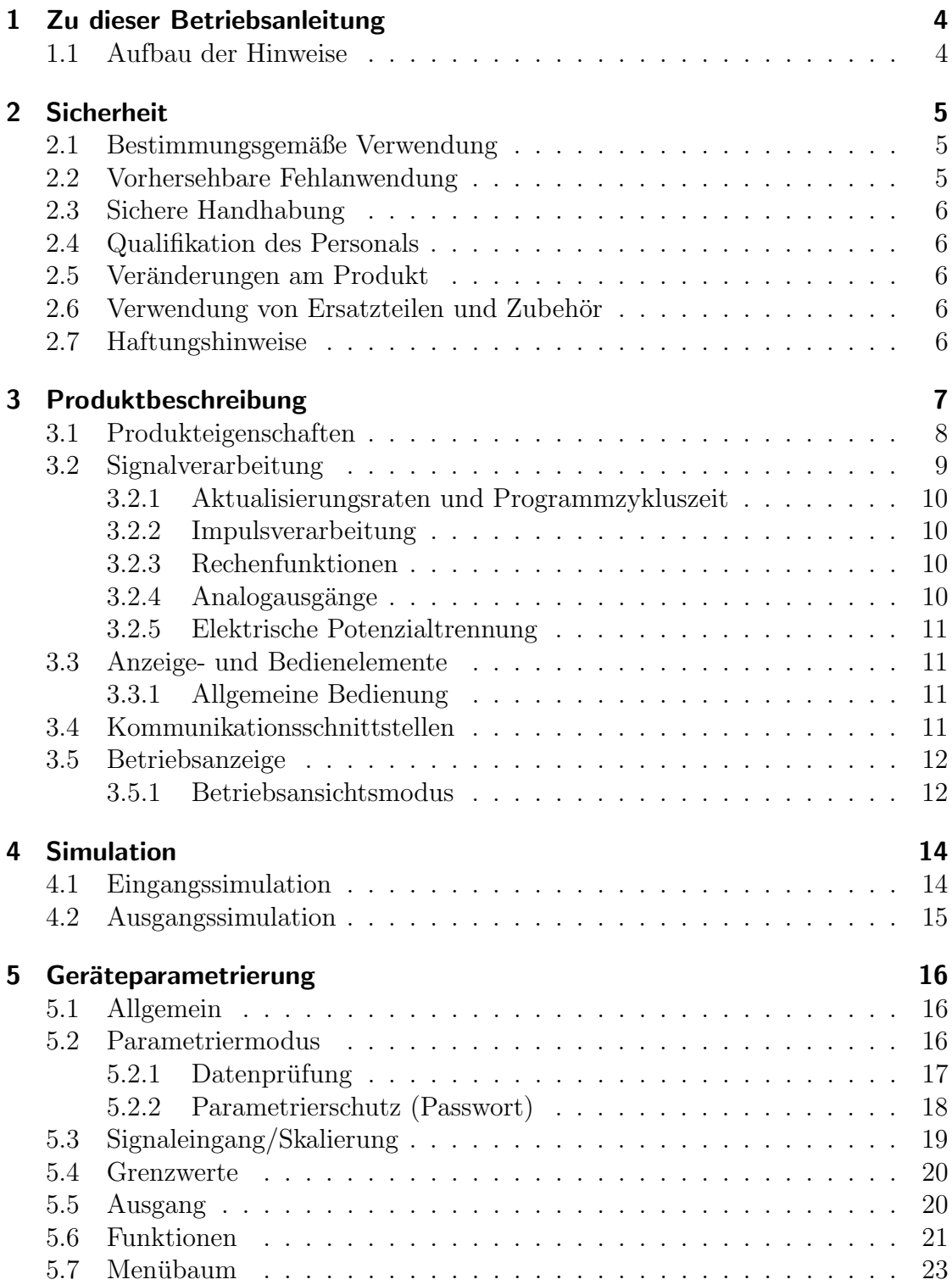

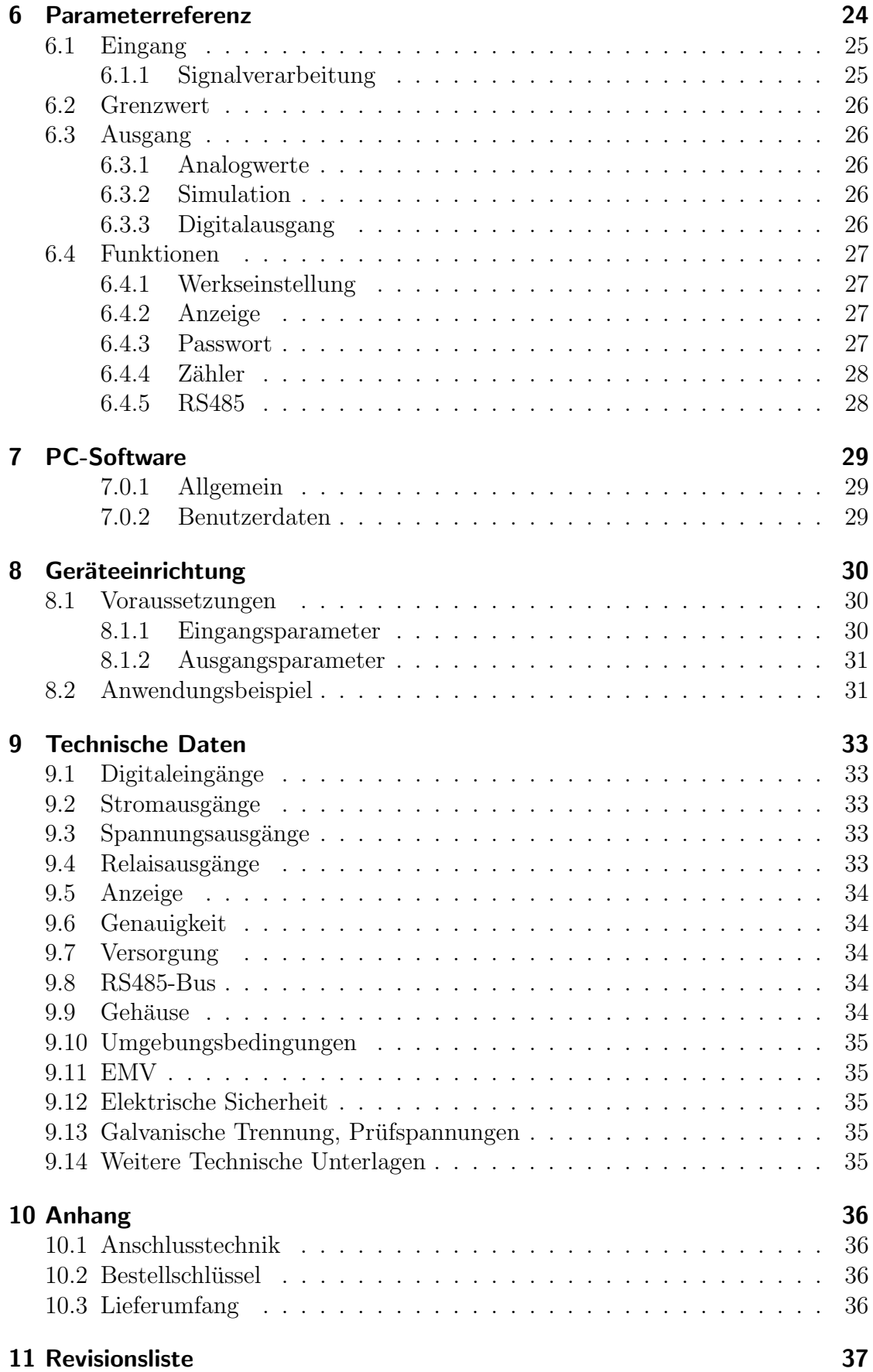

# <span id="page-3-0"></span>1 Zu dieser Betriebsanleitung

Diese Betriebsanleitung ist Teil des Produkts.

- Lesen Sie die Betriebsanleitung vor dem Gebrauch des Produkts unbedingt durch.
- Bewahren Sie die Betriebsanleitung während der gesamten Lebensdauer des Produkts auf und halten sie zum Nachschlagen bereit.
- Geben Sie die Betriebsanleitung an jeden nachfolgenden Besitzer oder Benutzer des Produkts weiter.

### <span id="page-3-1"></span>1.1 Aufbau der Hinweise

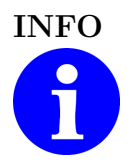

#### INFO Allgemeiner Hinweis

Hervorhebung von besonderen Hinweisen und Informationen, die zum Betrieb des Produktes notwendig sind.

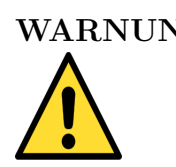

#### WARNUNG Warnungshinweis

Mögliche Beschädigung des Gerätes oder Verletzungsgefahr bei Nichtbeachtung der Hinweise.

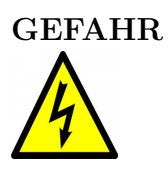

#### GEFAHR Gefahrhinweis

Mögliche Beschädigung des Gerätes, Verletzungsgefahr oder Lebensgefahr bei Nichtbeachtung der Hinweise.

# <span id="page-4-0"></span>2 Sicherheit

### <span id="page-4-1"></span>2.1 Bestimmungsgemäße Verwendung

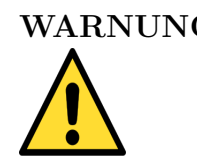

#### WARNUNG Sachschaden

Die in dieser Betriebsanleitung vorgeschriebenen Betriebs-Wartungs- und Instandhaltungsbedingungen müssen strikt eingehalten werden.

Der AD-FM 300 GT / AD-FM 600 GT eignet sich ausschließlich zur Messung elektrischer Größen (Frequenzen) und deren Umformung in analoge Signale, Grenzwerte und Impulse.

Der AD-FM 300 GT / AD-FM 600 GT ist zum Einbau in Schaltschränke vorgesehen. Die Einbaulage ist beliebig.

Der AD-FM 300 GT / AD-FM 600 GT besitzt einen eigenen Anschluss für die Versorgungsspannung und kann mit einer Wechselspannung bis zu 250V oder mit einer Gleichspannung von 24V versorgt werden. Entsprechend der Signalquellen müssen die dafür vorgesehenen Anschlussklemmen des AD-FM 300 GT / AD-FM 600 GT verwendet werden.

Der AD-FM 300 GT / AD-FM 600 GT ist nicht für den Anschluss an Signalquellen mit einer Quellspannung  $\geq 30$  V AC/DC geeignet!

Eine andere Verwendung ist nicht bestimmungsgemäß! Eigenmächtige Umbauten und Veränderungen am Produkt führen zu erheblichen Sicherheitsrisiken und sind aus Sicherheitsgründen verboten! Für hieraus entstehende Schäden oder für Schäden aus nicht bestimmungsgemäßer Verwendung haftet ADAMCZEWSKI Elektronische Messtechnik GmbH nicht.

Störungen, welche die Sicherheit beeinträchtigen können, sind umgehend zu beseitigen! Der Installateur muss dem Bediener die Betriebsanleitung zugänglich machen. Installateur und Bediener müssen die Betriebsanleitung vor Beginn ihrer Tätigkeit gelesen und verstanden haben.

### <span id="page-4-2"></span>2.2 Vorhersehbare Fehlanwendung

Dieses Produkt darf insbesondere in folgenden Fällen nicht verwendet werden:

• In explosionsgefährdeter Umgebung. Bei Betrieb in explosionsgefährdeten Bereichen kann Funkenbildung zu Verpuffungen, Brand oder Explosionen führen.

• Einsatz an Mensch und Tier.

## <span id="page-5-0"></span>2.3 Sichere Handhabung

Dieses Produkt entspricht dem Stand der Technik und den anerkannten sicherheitstechnischen Regeln. Jedes Gerät wird vor Auslieferung auf Funktion und Sicherheit geprüft.

Dieses Produkt nur in einwandfreiem Zustand unter Berucksichtigung der Betriebs- ¨ anleitung, den ublichen Vorschriften, Richtlinien sowie den geltenden Sicherheits- ¨ bestimmungen und Unfallverhütungsvorschriften betreiben.

Extreme Umgebungsbedingungen beeinträchtigen die Funktion des Produkts.

- Produkt vor Stößen schützen
- Produkt nur in Innenräumen verwenden
- Produkt vor Feuchtigkeit schützen

### <span id="page-5-1"></span>2.4 Qualifikation des Personals

Montage, Inbetriebnahme, Betrieb, Wartung, Außerbetriebnahme und Entsorgung dürfen nur von fachspezifisch qualifiziertem Personal durchgeführt werden. Arbeiten an elektrischen Teilen dürfen nur von einer ausgebildeten Elektrofachkraft in Übereinstimmung mit den geltenden Vorschriften und Richtlinien ausgeführt werden.

### <span id="page-5-2"></span>2.5 Veränderungen am Produkt

Eigenmächtige Veränderungen am Produkt können zu Fehlfunktionen führen und sind aus Sicherheitsgründen verboten.

### <span id="page-5-3"></span>2.6 Verwendung von Ersatzteilen und Zubehör

Durch Verwendung nicht geeigneter Ersatz- und Zubehörteile kann das Produkt beschädigt werden. Bitte verwenden Sie nur Originalersatzteile und -zubehör des Herstellers.

## <span id="page-5-4"></span>2.7 Haftungshinweise

Für Schäden und Folgeschäden, die durch Nichtbeachten der technischen Vorschriften, Anleitungen und Empfehlungen entstehen, übernimmt der Hersteller keinerlei Haftung oder Gewährleistung. Der Hersteller und die Vertriebsfirma haften nicht für Kosten oder Schäden, die dem Benutzer oder Dritten durch den Einsatz dieses Geräts, vor allem bei unsachgemäßem Gebrauch des Geräts, Missbrauch oder Störungen des Anschlusses, Störungen des Geräts oder der angeschlossenen Geräte entstehen. Für nicht bestimmungsgemäße Verwendung haftet weder der Hersteller noch die Vertriebsfirma.

# <span id="page-6-0"></span>3 Produktbeschreibung

Der AD-FM 300 GT / AD-FM 600 GT ist ein parametrierbarer Messumformer zur Erfassung von elektrischen Signalen, die als Impulse bzw. Frequenzen von beliebigen Signalquellen erzeugt werden. Er ist als 1-kanaliges (AD-FM 300 GT) bzw. 2-kanaliges (AD-FM 600 GT) Gerät erhältlich und beinhaltet eine Anzeigeeinheit mit Bedienelementen, Analogausgangsstufen und zusätzliche Kontaktausgänge.

Das Gerät kann an jedem einzelnen Kanal nur positive Impulse erfassen. Eingehende Impulse die z. B. auf teilweise rückwärts laufende Wasseruhren oder Vibrationen (bei Druckstössen) beruhen, führen zu deren Vorwärtszählung. Bei Verwendung von getrennten Impulsgebern für eine Vorwärts- und Rückwärtszählung ist der AD-FM 300 GT / AD-FM 600 GT geeignet, indem die Impulsdifferenzfunktion verwendet wird.

Die Anschaltung der verschiedenen Eingangssignalquellen erfolgt an den dafur vor- ¨ definierten Signaleingangsklemmen. Jeder Kanal kann ein- und ausgangsseitig separat parametriert werden. Die Messbereiche sind komplett uber die physikalisch ¨ erfassbaren Bereiche konfigurierbar. Einzeln parametrierbare Filter ergänzen die Anpassungsmöglichkeiten an die Messaufgabe. Jedem Schaltausgang kann eine eigene Funktion, wie Grenzwert zwecks Durchflussuberwachung oder Impulsausgang ¨ zur Mengenerfassung, zugewiesen werden.

Eine standardmäßig enthaltene RS-485-Busschnittstelle ermöglicht eine einfache Geräteeinbindung in vorhandene Infrastrukturen. Alle Parameter wie Messbereiche, Ausgabebereiche, Schaltschwellen usw. lassen sich somit auch dezentral konfigurieren.

#### Umschaltung der Bediensprache:

Das Gerät ist werksseitig mit drei Sprachmodulen ausgerüstet: deutsch, englisch und französisch. Die Bediensprache wird in einem separaten Menüparameter eingestellt, kann aber auch im Normalbetrieb (Messwertanzeige) mittels Langtastendruck, aller drei Tasten UP  $\triangle$  DOWN  $\nabla$  SET  $\blacktriangleright$  gleichzeitig, weitergestellt werden. Dabei erscheint eine Meldung, die mit  $SET \triangleright$  bestätigt werden muss. Es wird jeweils nur auf das nächsten Sprachmodul der Sprachliste weiter geschaltet!

### <span id="page-7-0"></span>3.1 Produkteigenschaften

- Drei verschiedene Bediensprachen (deutsch, englisch, französisch).
- Parameterschutz durch ein aktivierbares, numerisches Passwort.
- Wahlfreie Signalquellenzuordnung für die verschiedenen Funktionsblöcke.
- Eingangskontaktentprellung.
- Anzeigefunktionen je Kanal:

Skalierungseinheit aus Liste frei w¨ahlbar bzw. editierbar, Eingangsfrequenz, skalierter momentaner Messwert, Analogausgang, Mengenimpulse, skalierte Größe als grafischer Analogbalken, Kanalbezeichnung und Skalierungseinheit im Klartext.

- Voreinstellbare Mengenzähleranzeige mit ganzzahligem Vorteiler.
- Die Zählerstände der Mengenzähler werden in einem nichtflüchtigen Speicher gespeichert, automatisch alle 180 Minuten bzw. bei jeder Betätigung der SET-Taste in der Betriebsansicht.
- Lernfunktion für Eingangssignalendwert (nur im Kilohertzbereich).
- Addition- und Subtraktion von Analogwerten und Eingangsimpulsen.
- Einstellbare Schleichwertunterdrückung. Wirkt auf Anzeige, Analogausgang und Grenzwertbearbeitung.
- Eingangsseitiger Simulationsmodus, getrennt für jeden Kanal in Prozentschritten vom eingestellten Eingangsbereich einstellbar, auch mit automatischer Rampenfunktion ( $1\%$  / s).
- Ausgangsseitiger Simulationsmodus (auch mit automatischer, zeitabhängiger Abschaltung), getrennt für jeden Kanal in Prozentschritten vom eingestellten Analogausgangsbereich voreinstellbar.
- Digitalausgang je Messkanal: potentialfreier Kontakt (Wechsler) oder Optokoppler. Einstellbares Teilerverhältnis: Eingang/Ausgang = 1:1 bis 1:9999999 bzw. 9999999:1.
- Ein- /Ausschaltgrenzwert (Hysteresefunktion) zuschaltbar, statt Ausgangsimpulsfunktion (Werkszustand).
- Einstellbare Filterfunktion (Dämpfung).
- Messstellenbezeichnung im Klartext mit 8 Zeichen, auch manuell direkt am Gerät änderbar.
- RS-485-Anschluss mit Modbus-RTU-Protokoll
- Gerätearameter mit Konfigurationsprogramm AD-Studio -Parametriersoftware konfigurierbar

### <span id="page-8-0"></span>3.2 Signalverarbeitung

In den folgenden Bildern ist die Signalverarbeitung für beide Gerätevarianten dargestellt. Schalter vor den einzelnen Funktionsblöcken kennzeichnen eine Signalauswahlmöglichkeit.

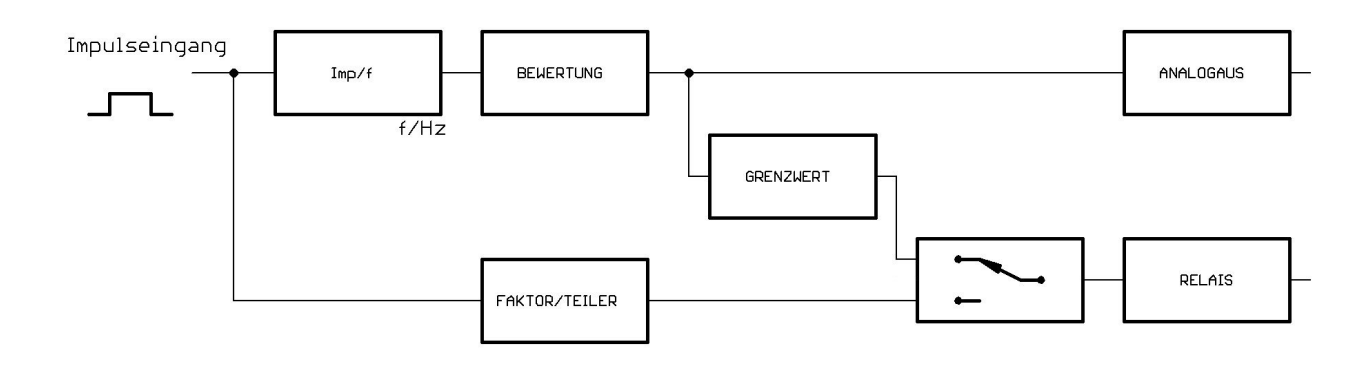

Abbildung 3.1: AD-FM 300 GT Signalflussplan

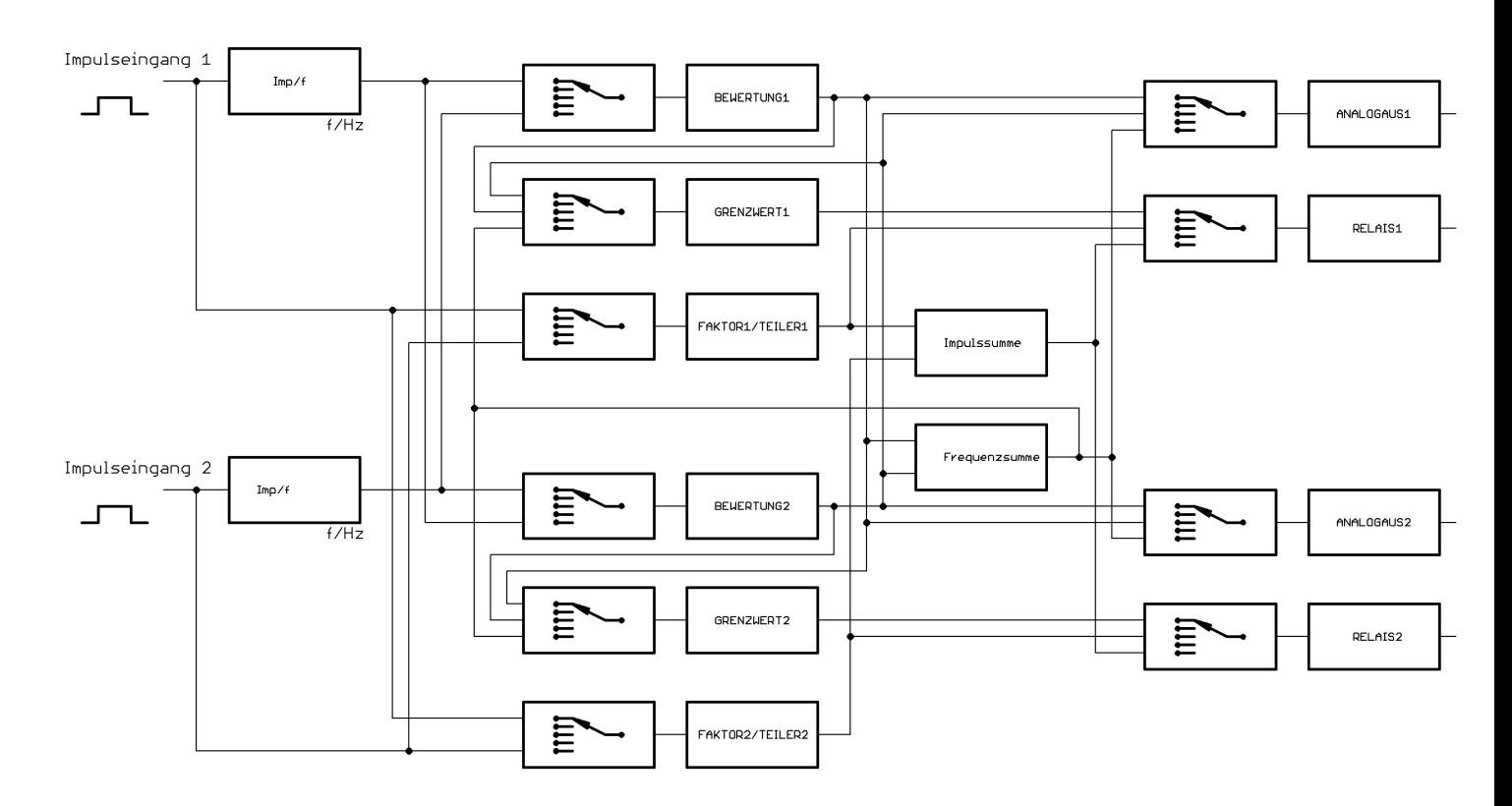

Abbildung 3.2: AD-FM 600 GT Signalflussplan

Jedes Eingangssignal (Impusleingang 1 [E1] bzw. Impusleingang 2 [E2]) wird zur Visualisierung zunächst statisch erfasst.

Eingehende Impulse werden getrennt als Frequenzen und Zählwerte verarbeitet. Nach einem Geräteneustart muss das Gerät zur Frequenzmessung mindestens drei Eingangsimpulse erkannt haben!

### <span id="page-9-0"></span>3.2.1 Aktualisierungsraten und Programmzykluszeit

Bei der Frequenzmessung werden Frequenzen mit einer Torzeit von einer Sekunde erfasst. Bei jedem eingehenden Impuls erfolgt eine Impulsabstandsmessung für eine Periodendauermessung. Sekundlich werden beide Messwerte einer Bewertungsstu- ¨ fe zugeführt, in der die Signalskalierung für die nachfolgenden Stufen (Analogausgang, Relaiskontakt) erfolgt.

Die Programmzykluszeit, in dem die Messwerte gefiltert und alle Programmfunktionen ausgeführt werden beträgt ca. 100 ms.

Bei einer eingestellten Dämpfung, im Sekundenraster, können somit Zeitlineare Ausgangssignale zwischen 0 . . . 100 % durchfahren werden.

### <span id="page-9-1"></span>3.2.2 Impulsverarbeitung

Die Zählimpulse werden sofort an eine Faktor/Teiler-Stufe geleitet. Hier lassen sich echte Brüche  $(z, B, 1/3)$  einstellen, so dass keine Restmengen verloren gehen. Somit lassen sich Untersetzungen und Ubersetzungen realisieren. Für die Visualisierung (z. B. Mengenz¨ahler) ist ein eigener, separat einstellbarer Vorteiler vorhanden.

Ist ein Ausgangskontakt mit einer Zählerfunktion konfiguriert, wird beim Erreichen der Impulswertigkeit ein Impuls ausgegeben. Sofern mehrere Ausgangsimpulse gepuffert wurden, wird die eingestellte Impulszeit auch als Impulspausenzeit verwendet. Wenn eine Grenzwertfunktion konfiguriert ist, werden die Relaisausgänge entsprechend den eingestellten Werten aktualisiert.

Das Gerät gibt an den Digitalausgängen keine Frequenzen, sondern grundsätzlich immer gesammelte bzw. errechnete Impulse aus!

### <span id="page-9-2"></span>3.2.3 Rechenfunktionen

Der AD-FM 600 GT enthält zwei zusätzliche Funktionsblöcke zur Bildung einer Impulssumme und skalierten Frequenzsumme. In diesen Blöcken sind auch Differenzen berechenbar. Bei dieser Gerätevariante sind alle Ausgänge an die komplementäre Eingangsquelle anschaltbar.

### <span id="page-9-3"></span>3.2.4 Analogausgänge

Jedem Kanal ist eine Analogausgangsstufe zugeordnet, der ein synchron laufendes Strom- und Spannungssignal liefert. Jede Stufe kann auch von der komplementären Signalquelle oder der Summe beider Kanäle angesteuert werden. Der bevorzugte Signalbereich, 0/4...20mA bzw. 0/2...10V, ist innerhalb seiner Grenzen einstellbar. Der  $100\%$ -Wert des Analogausgangs ( $20mA$  bzw.  $10V$ ) wird mit dem zugehörigen Skalierungsendwert festgelegt.

Beispiel:  $0 \ldots 17,40$  Liter/Sekunde  $\hat{=} 4 \ldots 20$  mA.

### <span id="page-10-0"></span>3.2.5 Elektrische Potenzialtrennung

Das Gerät besteht aus fünf Funktionsbaugruppen:

- 1. Netzteil (gew¨ahrleistet alle galvanischen Trennungen)
- 2. Signaleingänge (beide Kanäle galvanisch verbunden)
- 3. Display (galvanisch mit Analogausgängen  $\&$  Programmierklinke verbunden)
- 4. Analogausgänge (beide Kanäle auf gemeinsamen Massepotenzial)
- 5. Kontaktausgänge (beide Kontakte galvanisch getrennt)

# <span id="page-10-1"></span>3.3 Anzeige- und Bedienelemente

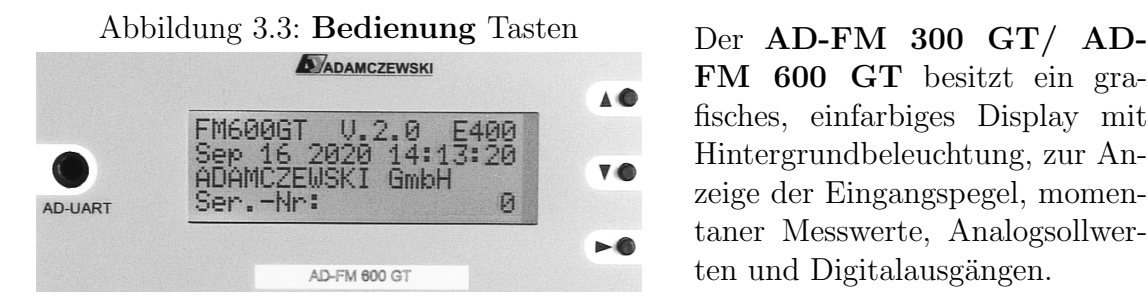

FM 600 GT besitzt ein grafisches, einfarbiges Display mit Hintergrundbeleuchtung, zur Anzeige der Eingangspegel, momentaner Messwerte, Analogsollwerten und Digitalausgängen.

### <span id="page-10-2"></span>3.3.1 Allgemeine Bedienung

Die Einstellung am Gerät erfolgt über eine 3-Tastenbedienung:

 $UP \triangle$  Navigation nach oben, Wertänderung aufwärts

 $\bf{DOWN}$   $\blacktriangledown$  Navigation nach unten, Wertänderung abwärts

 $SET \triangleright$  Navigationsauswahl, Wertbestätigung

Lang-Taste  $> 2$  Sekunden (Langtastendruck)

Kurz-Taste < 2 Sekunden (Kurztastendruck)

# <span id="page-10-3"></span>3.4 Kommunikationsschnittstellen

Uber die RS-485 Schnittstelle ist der Zugriff über das Modbus-Protokoll auf alle Messwerte, Zähler, Ausgabewerte und Relaiszustände möglich. Die Schnittstellenparameter können im Gerätemenu (siehe Abb. [5.19\)](#page-21-0) manuell eingestellt werden.

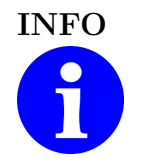

### INFO Masse der RS-485-Schnittstelle

Die RS-485-Schnittstelle und die Analogsignalausgänge sind durch ein gemeinsames Massepotenzial verbunden.

### <span id="page-11-0"></span>3.5 Betriebsanzeige

### <span id="page-11-1"></span>3.5.1 Betriebsansichtsmodus

#### Navigation:

Im Betriebsansichtsmodus dient ein Kurztastendruck der SET-Taste zum Umschalten der Kanalansicht (Kanal  $1 \Leftrightarrow$  Kanal 2). Die dargestellten Werte entsprechen dem ausgewählten Kanal. Die folgenden Anzeigebilder werden, in beide Richtungen rotierend, mit den Navigationstasten  $UP \triangle$  und  $DOWN \blacktriangledown$ , weitergeblättert.

Abbildung 3.4: Startbild Firmwareversion Die Versionsanzeige erscheint bei

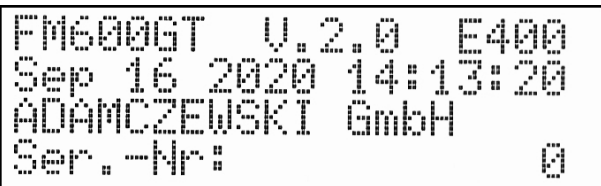

<span id="page-11-2"></span>Abbildung 3.5: Frequenz Kanal 1 In diesem Kontrollfenster wird f  $mHz$  $(1)$ 0,00 Kanal

jedem Gerätestart, für 3 Sekunden. In dieser Ansicht ist ein Gerätesoftwarestart mit einem gleichzeitigen Langtastendruck UP  $\blacktriangle$  und DOWN  $\nabla$  möglich.

die Eingangsfrequenz unabhängig jeglicher Einstellungen dargestellt. Darunter erscheint der zugehörige berechnete Analogausgangssollwert. Die (1) stellt den angewählten Kanal dar. Der Begriff Kanal 1 ist im Dialogmenü frei editierbar.

Abbildung 3.6: Frequenz Relaiszeichen Diese Ansicht entspricht Abbil-

| $\begin{array}{c} 1 \\ 2 \\ 6 \\ \hline \end{array} \begin{pmatrix} 1 \\ 1 \end{pmatrix}$ | $\emptyset$ , 000 $_{\rm mHz}$<br>$\frac{0}{1}$ ,00 mA |  |
|-------------------------------------------------------------------------------------------|--------------------------------------------------------|--|
| Kanal                                                                                     |                                                        |  |

dung [3.5.](#page-11-2) Hier sind hier die Zeichenanzeigeplätze der aktiven Relais, beider Kanäle, ersichtlich. Die Ziffern der ersten Displayspalte stellen den Zustand der Eingangssignale dar. Blinkende Ziffern kennzeichnen eingehende Impulse.

Während einer aktiven Analogausgangssimulation blinkt die in runden Klammern eingeschlossene Kanalnummer (1) bzw. (2).

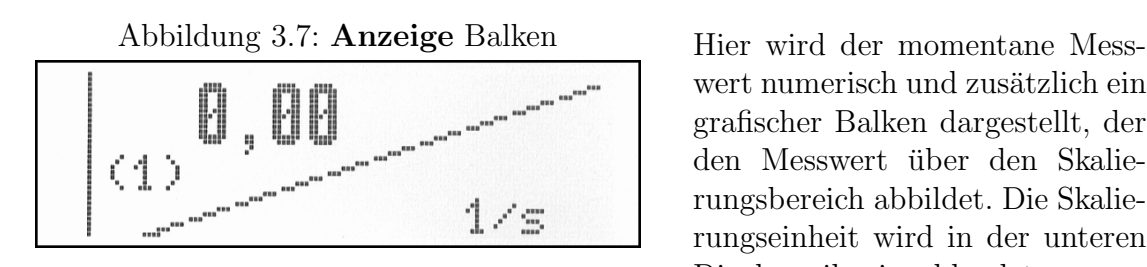

wert numerisch und zusätzlich ein grafischer Balken dargestellt, der den Messwert über den Skalierungsbereich abbildet. Die Skalierungseinheit wird in der unteren Displayzeile eingeblendet.

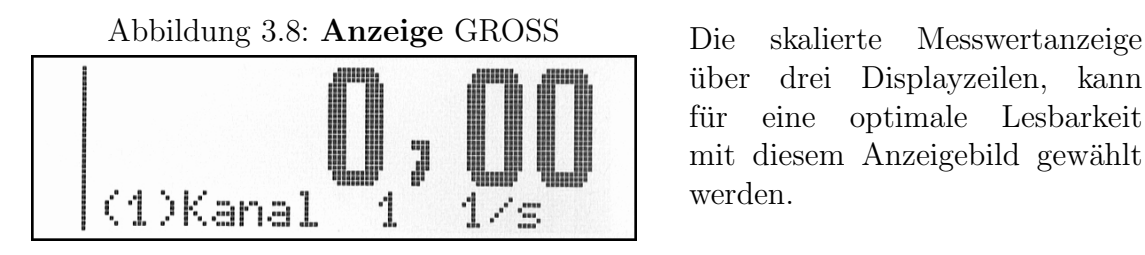

über drei Displayzeilen, kann für eine optimale Lesbarkeit mit diesem Anzeigebild gewählt werden.

#### Abbildung 3.9: Zähler-Summe  $E1 \pm E2$  Sofern in der unteren Displayzeile

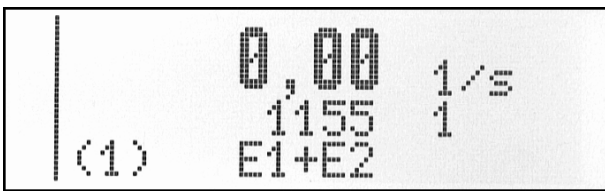

E1±E2 erscheint, wird hier eine Summen- bzw. Differenzbildung der gezählten Mengen mit zugehöriger Einheit dargestellt. Dieses Anzeigebild erscheint nur im AD-FM 300 GT / AD-FM 600 GT bei gleicher Mengeneinheit beider Kanäle!

#### Abbildung 3.10: Zähler Einzelkanal In dieser Ansicht wird der mo-

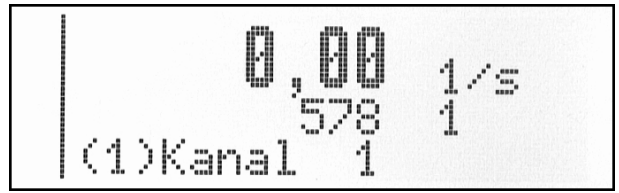

mentane Messwert (gross) und der aktuelle Zählwert (klein) des angewählten Kanals dargestellt.

# <span id="page-13-0"></span>4 Simulation

## <span id="page-13-1"></span>4.1 Eingangssimulation

In jeder Betriebsansicht (ausser Versionssansicht) ist die eingangsseitige Simulation mittel gleichzeitigem Langtastendruck auf die Tasten UP  $\blacktriangle$  und DOWN  $\nabla$  aktivierbar. Die Ruckschaltung in den Messbetrieb erfolgt gleichermaßen. Dieser Mo- ¨ dus wirkt nur auf den momentan angewählten Kanal.

Die Aktivierung dieser Funktion ist ggf. durch das Passwort geschützt.

Zur Kontrolle wird auf dem Eingangssignalzeichenplatz des entsprechenden Kanals ein s dargestellt. Sobald eine Frequenz vorgegeben wird, blinkt dieses Zeichen im Wechsel mit der Kanalnummer, 1 bzw. 2. Diese Blinkfrequenz ist fest vorgegeben und nicht synchron mit der im Display angezeigten Frequenz.

<span id="page-13-2"></span>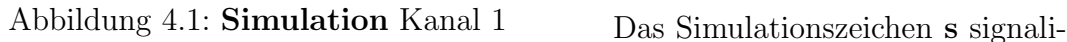

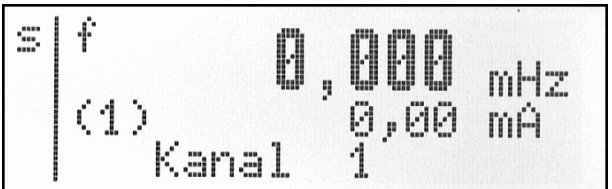

siert die Eingangsseitige Simulation auf dem Zeilenplatz des 1. Kanals.

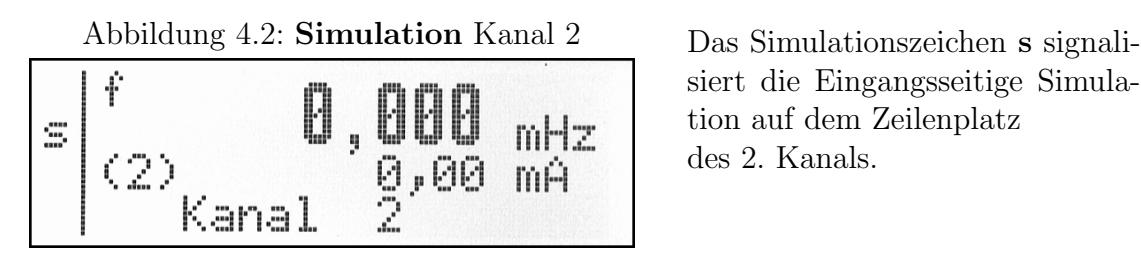

siert die Eingangsseitige Simulation auf dem Zeilenplatz des 2. Kanals.

Mit jedem Kurztastendruck auf  $\triangle$  oder  $\triangledown$  wird der aktuelle Simulationswert in die gewünschte Richtung, mit  $1\%$  vom Skalierungsbereich, geändert. Ein jeweiliger Langtastendruck startet eine automatische Signalrampenfunktion, in Schritten von 1 % pro Sekunde. An den Skalierungsendpunkten erfolgt eine Richtungsumkehr. Ein erneuter beliebiger Kurztastendruck stoppt die Rampenfunktion.

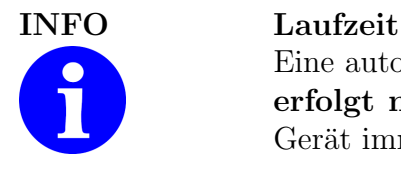

Eine automatische Rückschaltung in den Messbetrieb erfolgt nicht! Nach einem Geräteneustart befindet sich das Gerät immer im Messbetrieb.

### <span id="page-14-0"></span>4.2 Ausgangssimulation

Bei Wartungsarbeiten kann jeder Analogausgangskanal mit einem statischen oder temporären Simulationswert voreingestellt werden. Alle anderen Gerätefunktionen arbeiten weiterhin bestimmungsgemäß.

Der Zugang zu den Einstellungen erfolgt über die Menüführung, siehe Kapitel [5.7](#page-22-0) auf Seite [23.](#page-22-0)

Abbildung 4.3: Simulation Ausgang 1

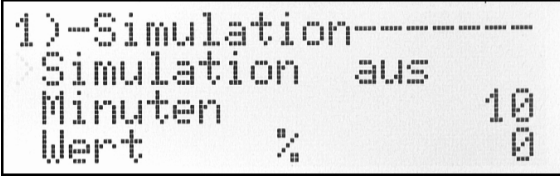

Zeile:

1. Parametergruppe

2. aus / temporär / ständig

3. automatische Rückschaltung

4. Sollwert % von V/mA

Die Visualisierung einer aktiven Analogausgangssimulation erfolgt in der Betriebsanzeige. Dort blinkt die in runden Klammern eingeschlossene Kanalnummer (1) bzw.  $(2)$ .

# <span id="page-15-0"></span>5 Geräteparametrierung

### <span id="page-15-1"></span>5.1 Allgemein

Eine Ubersicht über alle zugänglichen Einstellmöglichkeiten und Verzweigungen ist im Abschnitt "Menübaum" ersichtlich. Siehe Kapitel [5.7](#page-22-0) auf Seite [23.](#page-22-0)

### <span id="page-15-2"></span>5.2 Parametriermodus

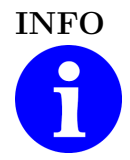

INFO Kanalwahl

Vor Beginn der Parametrierung muss der gewünschte Kanal im Betriebsansichtsmodus (Siehe [3.5.1\)](#page-11-1) ausgewählt werden.

In allen Menüauswahlbildern wird der momentan verwaltete Kanal immer mit der Kanalnummer, auf dem ersten Displayzeichenplatz (links, oben), gekennzeichnet. 1) oder 2). Im Parametriermodus arbeitet das Gerät kontinuierlich weiter.

Parameteränderungen werden sofort aktiv bearbeitet.

Es werden vier Parametertypen unterschieden:

- 1. Listen (Listeneintrag mit  $\blacktriangle \blacktriangledown$ )
- 2. Zahlen (Ziffernweise, einzeln mit  $\blacktriangle \blacktriangledown$ ,  $\lt 0$  wird ein Komma eingestellt) Kommastellen werden grundsätzlich nur bei der Eingangskontaktbewertung und am Skalierungsendwert eingerichtet (siehe Abb. [5.4\)](#page-18-1).
- 3. Zahlen (Ganzzahlig, Schrittweise mit  $\blacktriangle \blacktriangledown$ )
- 4. Zeichenfolgen (Zeichenweise, einzeln mit  $\blacktriangle \blacktriangledown$ )

Zur manuellen Geräteparametrierung wird das Konfigurationsmenu mittels  $SET > 2$  Sekunden (Langtastendruck) erreicht.

Ein blinkender Pfeil (" $>$ ") nach rechts, nachfolgend **Cursor** genannt, befindet sich auf der ersten Displayspalte und zeigt auf das nächste mögliche Auswahlziel, das mit der  $SET \rightarrow$  Taste erreicht wird.

#### Die Navigation im Parametriermodus:

Von hier aus erfolgt die weitere Navigation in die verschiedenen Menubereiche ¨ mittels der drei Navigationstasten. Die Navigation kann sowohl vorwärts als auch rückwärts erfolgen, ohne die Menüstruktur vollständig durlaufen zu müssen. Die erste Menüzeile dient immer als Überschrift und enthält den jeweiligen Parametergruppennamen.

Sofern sich mehrere Menübilder in einer zusammenhängenden, gleichnamigen Parametergruppe befinden, ist die Menüüberschrift mit einem Bildzähler versehen. Mit den  $\blacktriangle$   $\blacktriangledown$  Tasten zum gewünschten Menüpunkt blättern und mit der SET-Taste  $\triangleright$  auswählen. Den zu editierenden Wert mit den  $\blacktriangle$   $\blacktriangleright$  Tasten anwählen und dann die SET-Taste  $\triangleright$  betätigen (Editierfeld). Hier kann mit den Tasten UP  $\blacktriangle$  und DOWN  $\nabla$  der gewünschte Wert eingestellt

werden. Mit der Taste  $SET \triangleright$  bestätigen bzw. zur nächsten Zeichenposition gehen. Danach lässt sich mit den  $\blacktriangle~\blacktriangledown$ Tasten der nächste zu editierende Wert anwählen oder mit der Lang-Taste  $SET \triangleright$  eine Ebene zurück springen.

Ein Kurztastendruck auf die Taste  $SET \rightarrow$  dient zur Bestätigung einer Aktion bzw. Übernahme einer Einstellung (z.B. Ziffer). Mit einem Langtastendruck auf die Taste  $SET \triangleright$  kann eine begonnene Aktion abgebrochen werden, wobei bereits erfolgte Anderungen am aktuellen Parameter verworfen werden. Der Cursor wird ¨ wieder auf die Auswahlposition gesetzt.

In der Menüauswahl bewirkt ein Langtastendruck auf die Taste  $SET \triangleright$  das Verlassen der Programmierung bzw. die Rückkehr zur Betriebsanzeige.

### <span id="page-16-0"></span>5.2.1 Datenprüfung

Alle Parameter unterliegen einer umfangreichen Datenprüfung, bei der die zulässigen Eingabegrenzen kontrolliert werden. Im Falle einer Fehleingabe zeigt das Gerät eine Fehlermeldung mit einer zugehörigen Parameternummer (informatorisch).

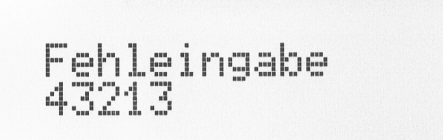

Abbildung 5.1: Fehler Eingabe Diese Meldung muss mit einem Tastendruck quittiert werden.

> Nach Quittierung kann die Auswahl wiederholt werden.

### <span id="page-17-0"></span>5.2.2 Parametrierschutz (Passwort)

Grundsätzlich sind alle Parameter für den Bediener zur Einsicht zugänglich. Ist das fünfstellige Passwort aktiviert, wird beim Versuch einer Parameteränderung der Bediener zur Passworteingabe aufgefordert.

<span id="page-17-1"></span>

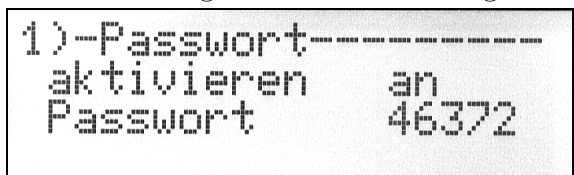

Abbildung 5.2: Passwort Eingabe Hier muss das richtige Passwort numerisch<br>  $\exists$  )  $\exists$  =  $\exists$  =  $\exists$  =  $\exists$  =  $\exists$  =  $\exists$  =  $\exists$  =  $\exists$  =  $\exists$  =  $\exists$  =  $\exists$  =  $\exists$  =  $\exists$  =  $\exists$  =  $\exists$  =  $\exists$  =  $\exists$  =  $\exists$  =  $\exists$  =  $\exists$  = eingegeben werden.

> In diesem Menübereich erfolgt auch die Deaktivierung bzw. Aktivierung.

Eine gultige Passworteingabe bleibt ca. drei Minuten nach dem letzten, beliebigen ¨ Tastendruck aktiv. Alle Parameter können während dieser Zeit geändert werden. Das Passwort wird durch eine "Werkseinstellung" nicht geändert und auch nicht deaktiviert.

Eine falsche Passworteingabe wird mit Passwort und der vom Bediener eigegebenen Zahl gemeldet.

Auch bei mehrmaligen Fehlversuchen erfolgt keine Sperrung der Menüführung!

Passwort

Abbildung 5.3: Fehler Eingabe<br>
Diese Meldung muss mit einem Tastendruck quittiert werden.

> Der Cursor wird anschließend wieder auf das letzte Auswahlbild gesetzt.

#### Passwort verloren oder vergessen:

Unter Angabe der Zufallszahl: "43369" im Passwortfeld kann beim Gerätehersteller ein einmal verwendbares Ersatzpasswort erfragt werden, um wieder Zugang zu allen Geräteparametern zu erhalten.

### <span id="page-18-0"></span>5.3 Signaleingang/Skalierung

<span id="page-18-1"></span>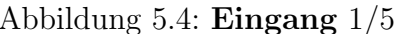

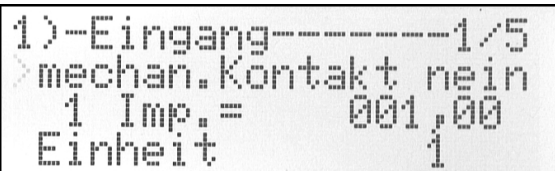

<span id="page-18-2"></span>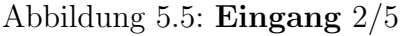

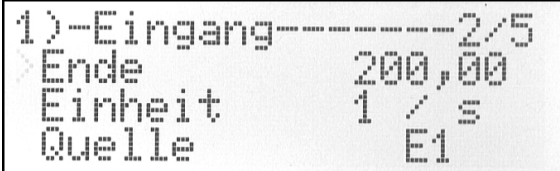

#### $mechan.Kontakt = Geber.$

1 Imp. = Impulswertigkeit , die EINEM Impuls entspricht.

Als Einheit kann ein Eintrag aus einer Vorgabeliste gewählt werden (Mengeneinheit).

Ende bestimmt den 100%-Skalierungswert für Analogausgang und Balkenanzeige.

Hier erfolgt gleichzeitig die Festlegung der Kommaposition für alle Skalierungsparameter.

Unter Einheit wird ein Zeitbezug aus einer Vorgabeliste: s, h, min gewählt. Es entsteht: Mengeneinheit / Zeiteinheit

|  | $1$ )-Eingang-----<br>Dämpfung /s<br>Grenzwert<br>lernen | --3/5<br>ЙЙЙЙ |
|--|----------------------------------------------------------|---------------|
|--|----------------------------------------------------------|---------------|

Abbildung 5.6: Eingang  $3/5$  Dämpfung = linear in Sekunden

Siehe Grenzwert  $\Rightarrow$  Abb. [5.9](#page-19-2) Seite [20.](#page-19-2) Mit lernen kann ein Skalierungsendwert mit dem aktuellen Messwert (> 1kHz) angelernt werden.

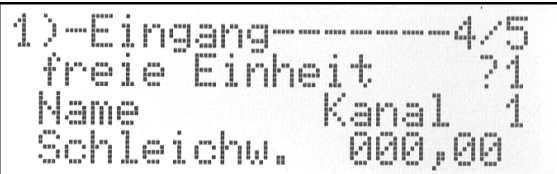

Abbildung 5.8: Eingang 5/5

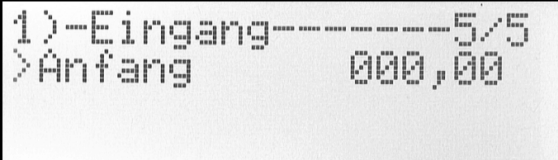

Abbildung 5.7: Eingang  $\frac{4}{5}$  freie Einheit = zwei frei festlegbare Zeichen Name = frei editierbare Messkanalbezeichnung

> Schleichw. = einstellbarer Schwellenwert zur Anfangswertunterdrückung

> Anfang bestimmt den 0%-Skalierungswert für Analogausgang und Balkenanzeige.

### <span id="page-19-0"></span>5.4 Grenzwerte

<span id="page-19-2"></span>Abbildung 5.9: Grenzwert

| 1)-Grenzuert-- |        |
|----------------|--------|
| oberer SP      | 020,00 |
| unterer SP     | 010,00 |
| DQuelle        |        |

Bei Grenzwert können die Ein-/Aus-Schaltpunkte für den jeweiligen Digitalausgang festgelegt werden. Als Quelle ist die Skalierungsquelle

E1, E2, E1 $\pm$ E2 oder E2 $\pm$ E1 auswählbar.

### <span id="page-19-1"></span>5.5 Ausgang

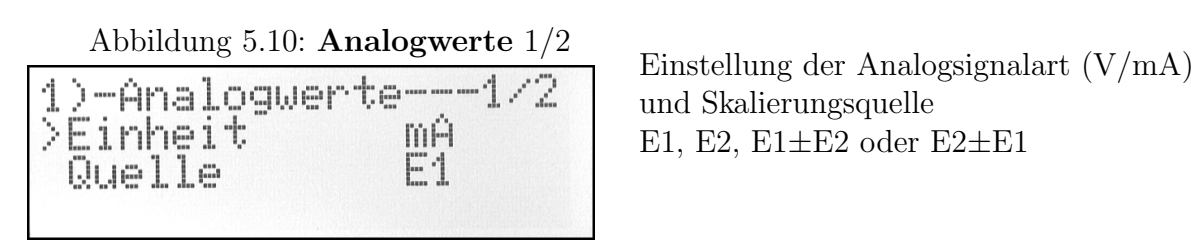

und Skalierungsquelle E1, E2,  $E1 \pm E2$  oder  $E2 \pm E1$ 

<span id="page-19-4"></span>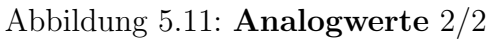

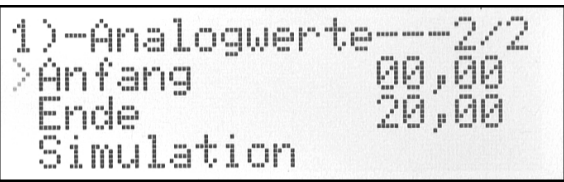

Einstellung des Ausgangsbereiches (V/mA) bezogen auf den 0. . . 100 %-Bereich der Skalierungsquelle. **Simulation:** Siehe  $\Rightarrow$  Abb. [4.1](#page-13-2) Seite [14.](#page-13-2)

Abbildung 5.12: Ausgang A Digitalausgangsfunktion als<br>
1) - Ausgari Greenwertkontakt. Analogwerte Xontakt Arbeit Pulsbreite/ms 00500

<span id="page-19-5"></span>Grenzwertkontakt. Siehe  $\Rightarrow$  [6.2](#page-25-0) und  $\Rightarrow$  [6.3.3](#page-25-4)

<span id="page-19-3"></span>

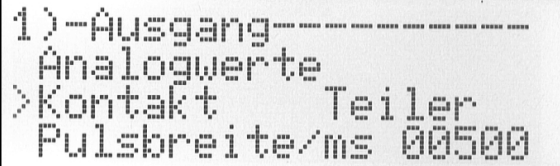

Abbildung 5.13: Ausgang T<br>
Einstellung der Ausgangskontaktfunktion auf Impulsausausgang. Möglich sind die Funktionen: E1, E2,  $E1 \pm E2$  oder  $E2 \pm E1$ mit Bewertung der Faktor/Teiler-Einstellungen.

<span id="page-20-3"></span>

| 1)-Frequenz-                          |                    |
|---------------------------------------|--------------------|
| Faktor<br>Teiler<br>Im11 <sub>m</sub> | 0000001<br>8881888 |

### <span id="page-20-0"></span>5.6 Funktionen

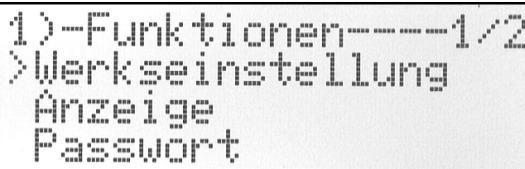

Abbildung 5.14: Frequenz Einstellung der Impulsbewertung zur Impulsausgabe.

Die Ausgangsimpulse entstehen nach der Formel:

 $A = (Eingangsimpuls * Faktor) / Teiler$ 

 $\Delta$ bbildung 5.15: **Funktionen** 1/2 Von dieser Ansicht aus werden die weiteren Untermenus angewählt. Siehe Werkseinstellung ⇒ Abb. [5.17](#page-20-1) Seite [21.](#page-20-1) Siehe Anzeige  $\Rightarrow$  Abb. [5.18](#page-20-2) Seite [21.](#page-20-2)

Siehe Passwort  $\Rightarrow$  Abb. [5.2](#page-17-1) Seite [18.](#page-17-1)

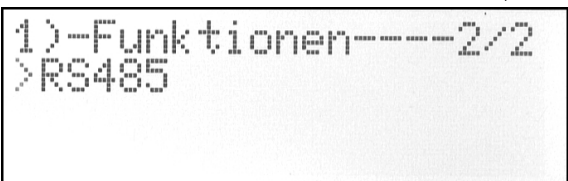

Abbildung 5.16: **Funktionen** 2/2 Von dieser Ansicht aus wird das Untermenü<br>
1 > - FUnk tionen = 2/2 der Busschnittstelle angewählt. der Busschnittstelle angewählt. Siehe  $RS485 \Rightarrow$  Abb. [5.19](#page-21-0) Seite [22.](#page-21-0)

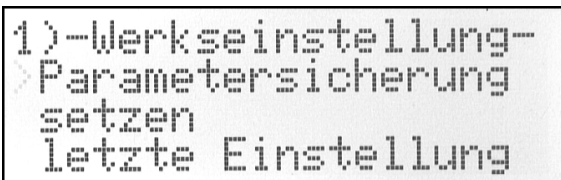

<span id="page-20-2"></span>

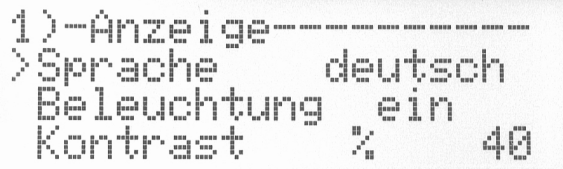

<span id="page-20-1"></span>Abbildung 5.17: Werkseinstellung Mit "Parametersicherung" lassen sich die Einstellungen in einem Sicherungsbereich ablegen.

> Werkswerte werden mit "setzen" vorgegeben. Mit "letzte Einstellung" kann ein vorher gesicherter Datensatz wieder hergestellt werden.

Abbildung 5.18: Anzeige Hier können alle erforderlichen Einstellungen der globalen Gerätefunktionen, wie Menüsprache, Abschaltverhalten der Displayhintergrundbeleuchtung, und Kontrast vorgenommen werden.

<span id="page-21-0"></span>

| 1)-RS485---<br>>Baudrate<br>Paritaet<br>Stopbit | d |
|-------------------------------------------------|---|
|                                                 |   |

Abbildung 5.19: RS485  $1/2$  Vorgegebene Einstellungen können über Listen ausgewählt werden. Siehe  $\Rightarrow$  Abb. [6.4.5](#page-27-1) Seite [28.](#page-27-1)..

Abbildung 5.20: RS485  $2/2$  Hier ist die Geräte-Bus-Adresse  $1 \ldots 247$ einstellbar.

### <span id="page-22-0"></span>5.7 Meniibaum

SET-lang

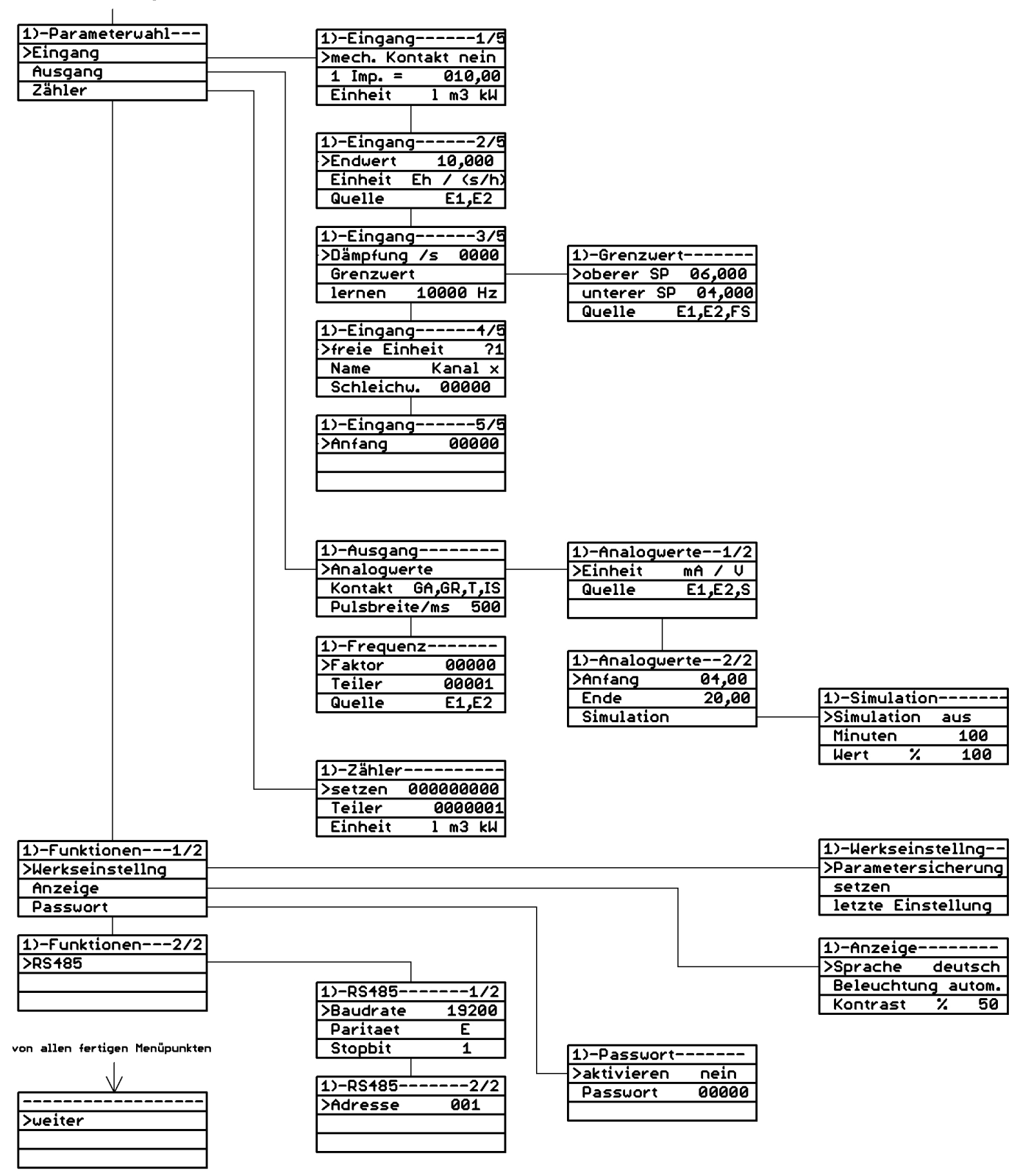

Das Einstellmenü kann jederzeit mit Taste "SET-lang" verlassen werden.

# <span id="page-23-0"></span>6 Parameterreferenz

Im folgenden ist eine Referenz der einstellbaren Benutzerparameter dargestellt. Die Tabellenspalten haben dabei folgende Bedeutung:

- Name Parametername wie er auch im Konfigurationsprogramm und im Gerätemenü zu finden ist.
- Standard Standardwert des Parameters wie im Auslieferungszustand und nach dem Setzen der Werkseinstellungen.
- zul. Bereich Minimal und maximal gültiger Wert des Eingabebereichs. Bei Listen Aufzählung der einzelnen Elemente.

Einheit Physikalische Einheit des Wertes.

Bemerkung Bemerkungen.

# <span id="page-24-0"></span>6.1 Eingang

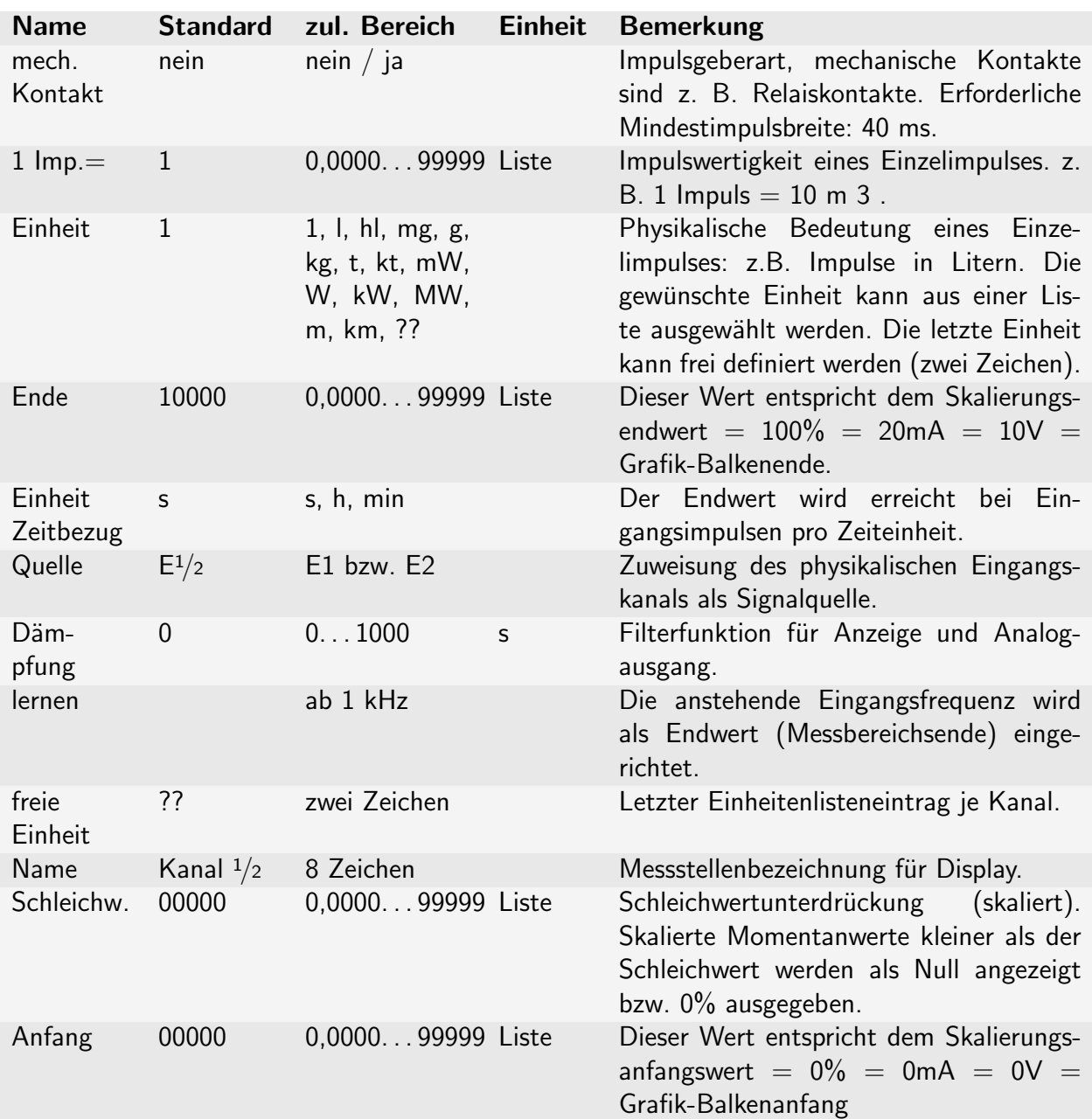

## <span id="page-24-1"></span>6.1.1 Signalverarbeitung

# <span id="page-25-0"></span>6.2 Grenzwert

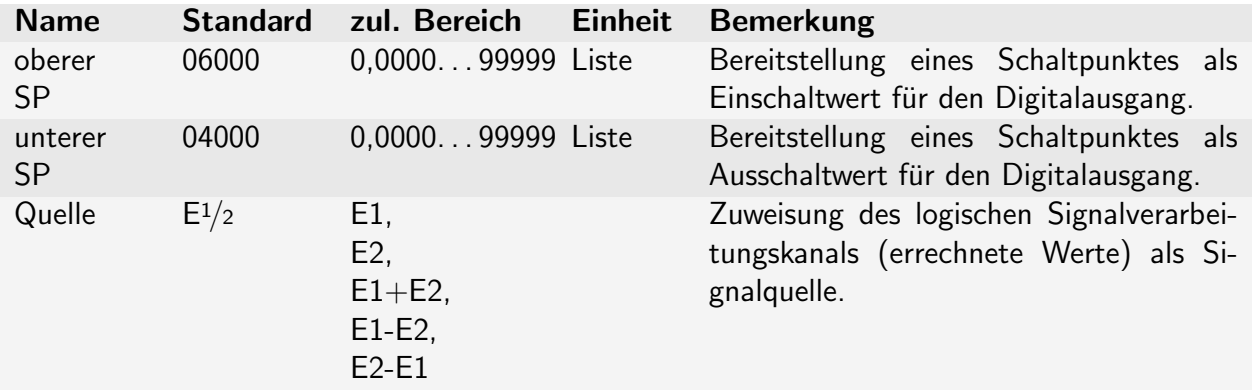

# <span id="page-25-1"></span>6.3 Ausgang

### <span id="page-25-2"></span>6.3.1 Analogwerte

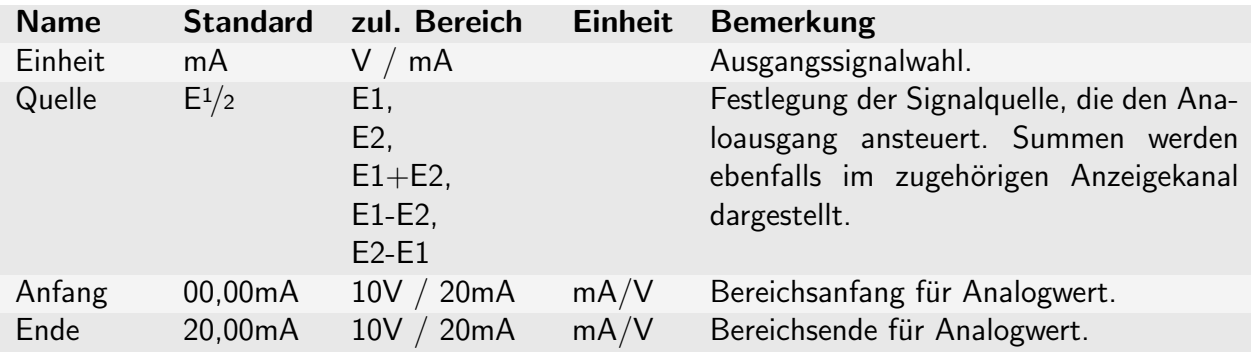

### <span id="page-25-3"></span>6.3.2 Simulation

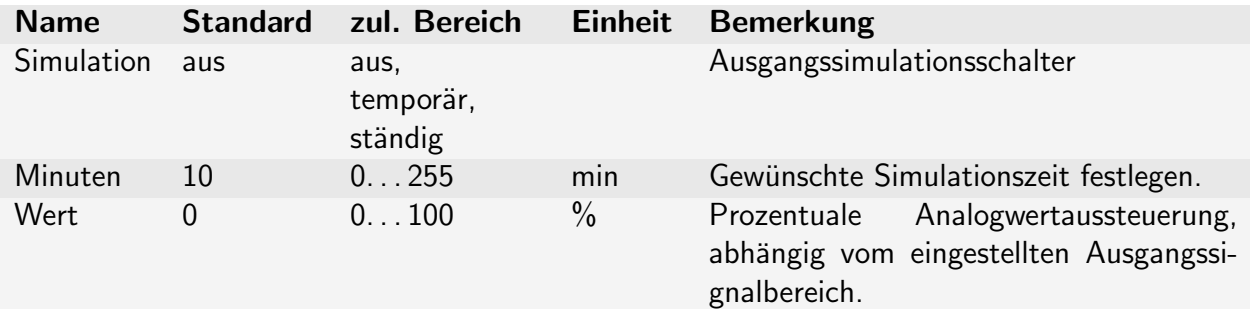

### <span id="page-25-4"></span>6.3.3 Digitalausgang

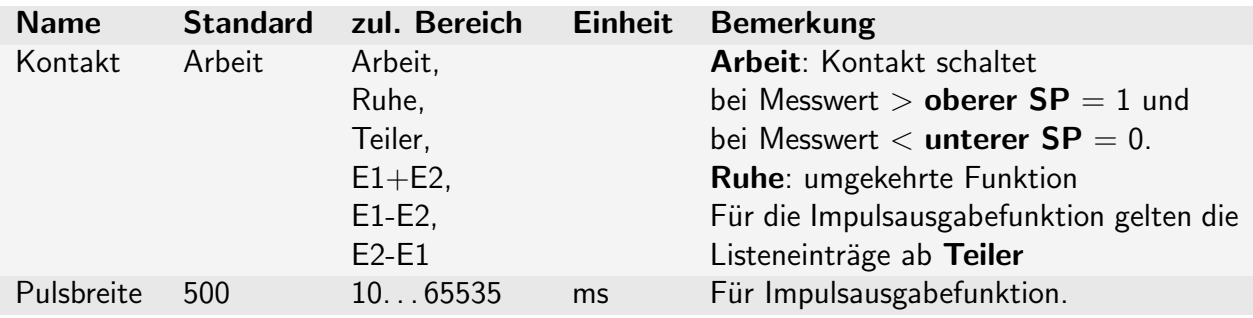

### Frequenz

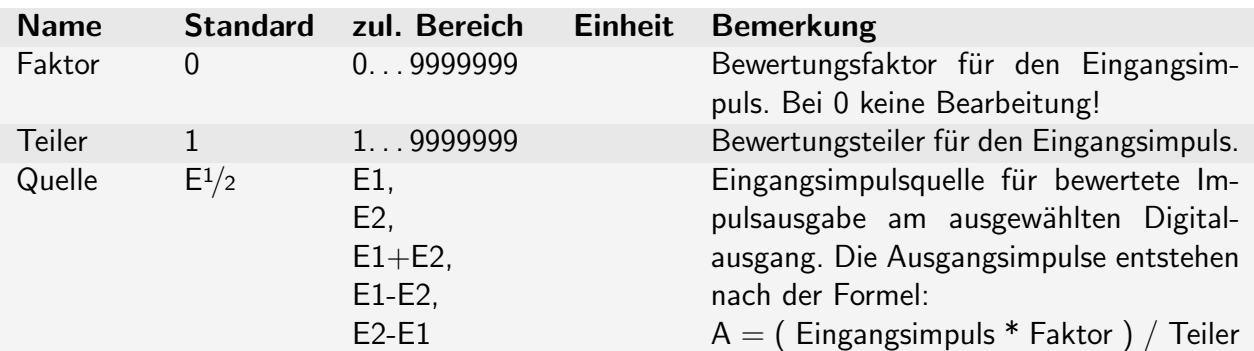

### <span id="page-26-0"></span>6.4 Funktionen

### <span id="page-26-1"></span>6.4.1 Werkseinstellung

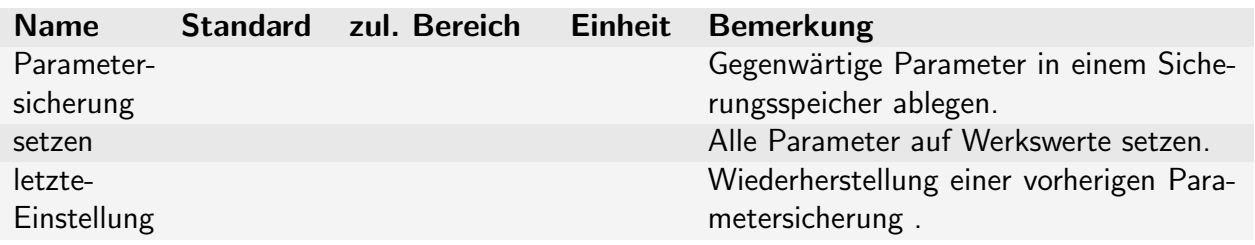

### <span id="page-26-2"></span>6.4.2 Anzeige

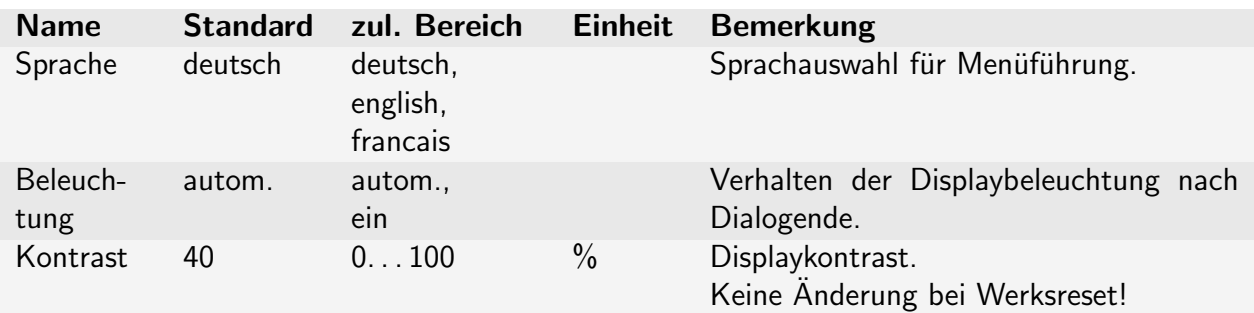

### <span id="page-26-3"></span>6.4.3 Passwort

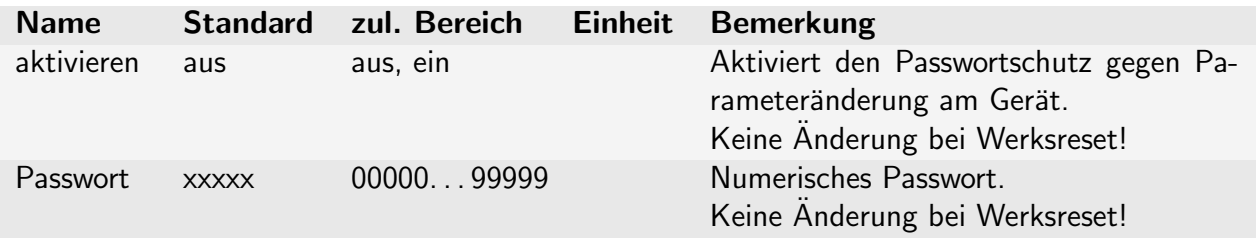

### <span id="page-27-0"></span>6.4.4 Zähler

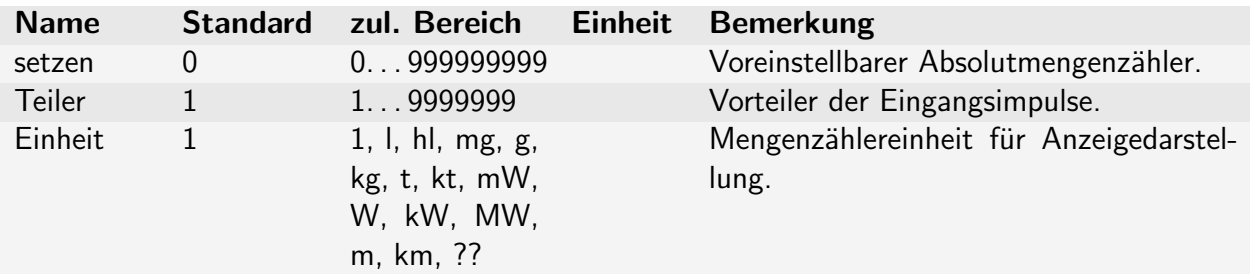

### <span id="page-27-1"></span>6.4.5 RS485

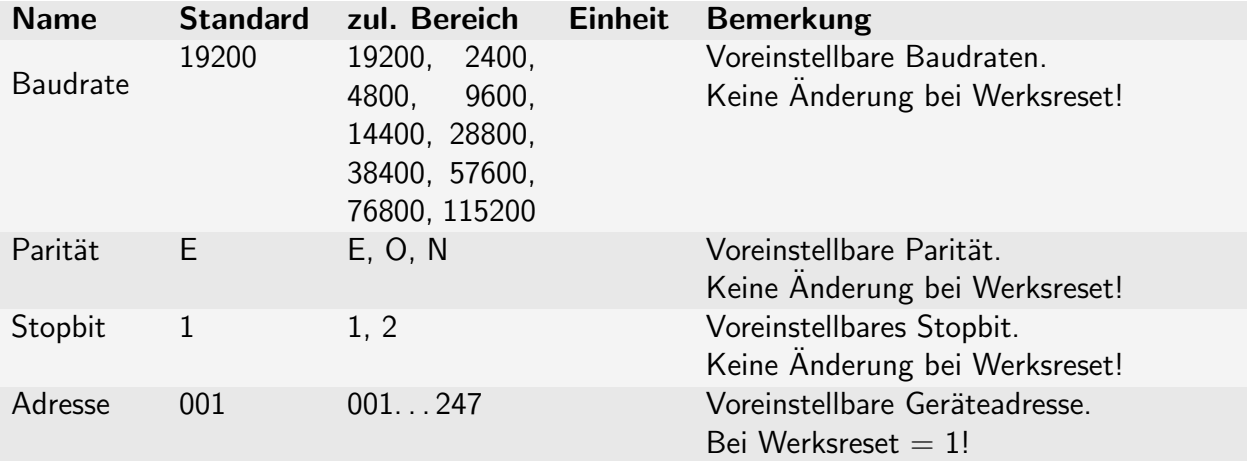

# <span id="page-28-0"></span>7 PC-Software

### <span id="page-28-1"></span>7.0.1 Allgemein

Alle Geräteparameter lassen sich auch komfortabel mittels einer PC-Software "AD-Studio" einrichten und auf das Gerät übertragen.

### <span id="page-28-2"></span>7.0.2 Benutzerdaten

Die zusätzlichen Benutzerdaten enthalten Informationen zur Anlagendokumentation, wie Anlagenkennzeichen (Messstellenname), Erstellungsdatum, Benutzername und Bemerkungen. Diese Informationen können nur gedruckt oder gespeichert werden. Sie werden nicht ins Gerät übertragen.

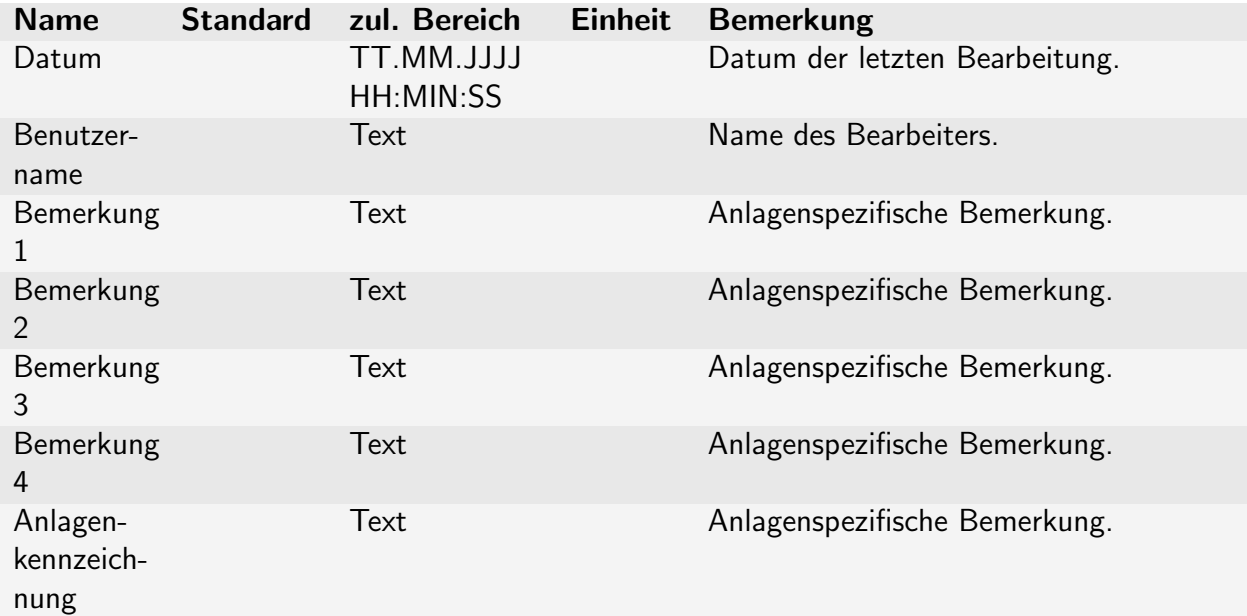

# <span id="page-29-0"></span>8 Geräteeinrichtung

### <span id="page-29-1"></span>8.1 Voraussetzungen

Vor der Geräteparametrierung müssen die vorgegebenen Ein- und Ausgangsparameter entsprechend der Aufgabenstellung, für jeden Signalzweig, bekannt sein. Diese müssen eventuell zunächst vom Bediener beim Projektverantwortlichen erfragt werden. Sind beim Einsatz vom AD-FM 600 GT Summierfunktionen verlangt, ist die Aufgabe fur die analoge und digitale Summierung eindeutig festzulegen. ¨ Der Gerätehersteller kann diese Informationen nicht liefern!

Die Eingangssignalquellen (Impulsgeber) müssen entsprechend ihrer Funktionalität korrekt an den Signaleingangsklemmen angeschlossen werden. Die Beschaltungsmöglichkeiten sind im Datenblatt (siehe Kapitel [9.14\)](#page-34-4) und hier im Kapitel [10.1](#page-35-1) zu finden.

### <span id="page-29-2"></span>8.1.1 Eingangsparameter

- Festlegung der Eingangssignalart, wie z. B. Kontakt oder verschleißfreier Halbleiter und alle anderen Impulsgeber: 3-Leiter usw. Dadurch kann das Gerät ggf. eine Kontaktentprellfunktion verwenden, um Störungen zu unterdrücken.
- Impulswertigkeit: Ein Impuls entspricht z. B. 1 , 10, 100 Liter ?
- Sollen stark schwankende Signale bed¨ampft werden, um eine Messwertberuhigung zu erhalten?
- Skalierung für Analogsignal  $\&$  Displaydarstellung (Visualisierung) Einrichtung von Anfangs- und Endwert der Frequenzmessung und deren Abbildung auf das analoge Ausgangssignal. Hier sollte eine maximal einstellbare Nachkommastelle ausgenutzt werden. So sollte z. B. statt 0...2 m3/h der Bereich 0,0000...2,0000 m3/h eingerichtet werden, um auch Zwischenwerte optimal abzubilden. Siehe **Signaleingang**  $\Rightarrow$  Abb. [5.4](#page-18-1) Seite [19.](#page-18-1)
- Einrichtung einer Schleichmengenunterdruckung, bei der das Analogausgangs- ¨ signal, trotz Messwerten größer 0, auf 0  $\%$ , d. h. Anfangswert gesetzt wird. Die Anforderungen nachfolgende Systeme können dies erforderlich machen.
- Bei der Einrichtung einer Momentanwertsummierung beider Kanäle auf einen Analogausgang ist der gewünschte Endwert zu berücksichtigen, bei dem der 100%-Wert des Analogausgangssignals erreicht werden soll. Absolute oder anteilige Addition?

### <span id="page-30-0"></span>8.1.2 Ausgangsparameter

- Ist eine Impulssummierung, z. B. bei einem Verbundwasserzähler erforderlich? Dann müssen die einzelnen Impulseingänge über die Faktor/Teiler-Einstellungen richtig bewertet werden. Siehe Frequenz  $\Rightarrow$  Abb. [5.14](#page-20-3) Seite [21.](#page-20-3)

Die Ausgangskontaktfunktion muss dazu auf eine Teilerfunktion eingestellt werden. Siehe Ausgang T  $\Rightarrow$  Abb. [5.13](#page-19-3) Seite [20.](#page-19-3)

- Der gewunschte Analogausgangssignalbereich in Volt oder Milliampere muss ¨ korrekt eingestellt werden. Siehe Ausgang  $2/2 \Rightarrow$  Abb. [5.11](#page-19-4) Seite [20.](#page-19-4)

### <span id="page-30-1"></span>8.2 Anwendungsbeispiel

Aufgabenstellung (Verbundwasserzähler):

- 1. Vorhanden ist ein Verbundwasserzähler mit Haupt- und Nebenwasserzähler.
- 2. Der Hauptimpulsgeber ist ein Reedkontakt. Der Nebenimpulsgeber ist ein NAMUR-Geber.
- 3. Der Hauptimpulsgeber liefert  $1 \text{ m}^3$  pro Impuls, der Nebenimpulsgeber liefert alle 10 Liter einen Impuls.
- 4. Am Analogausgang 1 soll die Summendurchflussmenge, beider Eingänge, von  $0 \dots 10$  m<sup>3</sup>/h auf  $4 \dots 20$  mA abgebildet werden.
- 5. Am Relaisausgang 1 soll ein Summenmengenzählimpuls, beider Eingänge, mit  $1 \text{ m}^3$  pro Impuls ausgegeben werden.
- 6. Am Relaisausgang 2 soll eine Grenzwertmeldung bei 8 m<sup>3</sup>/h als Verbrauchswarnsignal erfolgen.

#### Einrichtungsschritte (Verbundwasserzähler):

Da hier nur die erforderlichen Parameteränderungen beschrieben werden, ist die Ausführung eines Gerätewerksresets empfohlen. Bereits vorhergehende Einstellungen könnten ein unvorhersehbares Gerätefehlverhalten verursachen. Alle folgenden Einrichtungsschritte können auch in beliebiger Reihenfolge durchgeführt werden. Da eine Summenbildung verlangt wird, müssen beider Kanäle auf die gleiche Mengeneinheit  $\mathbf{m}^3/\mathbf{h}$  eingerichtet werden!

Bei einer Gerätekonfiguration mittels der PC-Software "AD-Studio" sind die Nachkommastellen zuerst, vor jeglicher Zahleneingabe, in separaten Kommaparametern (Bewertungskomma und Skalierungskomma) je Kanal einzustellen.

- 1. Impulsgeber nach Anschlussplan im Kapitel [10.1](#page-35-1) anklemmen. Hauptimpulsgeber an E1 und Nebenimpulsgeber an E2 anklemmen. Ausgangskontakt- und Analogausgangsleitungen richtig anklemmen.
- 2. Einrichtungskanal  $(1)$  vorwählen und Einstellmenu anwählen. Siehe Parametriermodus ⇒ Abb. [5.2](#page-15-2) Seite [16.](#page-15-2)
- 3. Den Hauptimpulsgeber als mechanischen Kontakt (da Reedkontakt) einrichten. Damit wirkt eine Kontaktentprellfunktion aktiviert. Siehe **mechan.Kontakt ja**  $\Rightarrow$  Abb. [5.4](#page-18-1) Seite [19.](#page-18-1)
- 4. Die Impulswertigkeit des Hauptimpulsgebers eintragen 01,000 Siehe 1 Imp. $\equiv \Rightarrow$  Abb. [5.4](#page-18-1) Seite [19.](#page-18-1)
- 5. Die Impuls-Einheit  $\mathbf{m}^3$  aus der Vorgabeliste auswählen. Siehe Einheit ⇒ Abb. [5.4](#page-18-1) Seite [19.](#page-18-1)
- 6. Das Skalierungs-Ende (für 20mA) als Zahlenwert  $10,000$  (m<sup>3</sup>/h) eintragen. Siehe **Ende**  $\Rightarrow$  Abb. [5.5](#page-18-2) Seite [19.](#page-18-2)
- 7. Den Zeitbezug h für das Skalierungsende in  $m^3/h$  aus der Zeitliste auswählen. Siehe Einheit ⇒ Abb. [5.5](#page-18-2) Seite [19.](#page-18-2)
- 8. Kontaktausgang (1) als Mengensummierer einrichten. Kontakt E1+E2. Siehe Kontakt  $\Rightarrow$  Abb. [5.13](#page-19-3) Seite [20.](#page-19-3)
- 9. Bei Bedarf die Ausgangsimpulsbreite nach die nachfolgende Prozesstechnik anpassen/verlängern. Siehe Pulsbreite  $\Rightarrow$  Abb. [5.13](#page-19-3) Seite [20.](#page-19-3)
- 10. Im Menübschnitt **Ausgang**  $\Rightarrow$  **Frequenz** Faktor und Teiler auf 1 einstellen. Siehe Frequenz  $\Rightarrow$  Abb. [5.14](#page-20-3) Seite [21.](#page-20-3)
- 11. Einstellmenu (1) verlassen, Einrichtungskanal (2) vorwählen und Einstellmenü anwählen.
- 12. Die Impulswertigkeit des Nebenimpulsgebers eintragen 00,010 Siehe 1 Imp. $\Rightarrow$  Abb. [5.4](#page-18-1) Seite [19.](#page-18-1)
- 13. Die Impuls-Einheit  $\mathbf{m}^3$  aus der Vorgabeliste auswählen. Siehe  $\Rightarrow$  Abb. [5.4](#page-18-1) Seite [19.](#page-18-1)
- 14. Das Skalierungs-Ende als Zahlenwert 10,000 (m<sup>3</sup>/heintragen. Siehe Ende ⇒ Abb. [5.5](#page-18-2) Seite [19.](#page-18-2)
- 15. Den Zeitbezug h für das Skalierungsende in  $m^3/h$  aus der Zeitliste auswählen. Siehe Einheit  $\Rightarrow$  Abb. [5.5](#page-18-2) Seite [19.](#page-18-2)
- 16. Kontaktausgang (2) als Grenzwert in Arbeitsstromfunktion einrichten. Siehe Kontakt Arbeit ⇒ Abb. [5.12](#page-19-5) Seite [20.](#page-19-5)
- 17. Ein-/Ausschaltwerte (Hysterese!) nach Aufgabenstellung eintragen. oberer  $SP = 08,000$  (Einschaltpunkt in m<sup>3</sup>/h) unterer  $SP = 07,500$  (Ausschaltpunkt in m<sup>3</sup>/h) Siehe Grenzwert ⇒ Abb. [5.9](#page-19-2) Seite [20.](#page-19-2)
- 18. Signalquelle  $E1+E2$  für den Summen-Grenzwert festlegen. Siehe Quelle  $\Rightarrow$  Abb. [5.9](#page-19-2) Seite [20.](#page-19-2)
- 19. Einstellmenu¨ (2) verlassen. Konfiguration ist abgeschlossen. Das Gerät arbeitet bestimmungsgemäß.

# <span id="page-32-0"></span>9 Technische Daten

# <span id="page-32-1"></span>9.1 Digitaleingänge

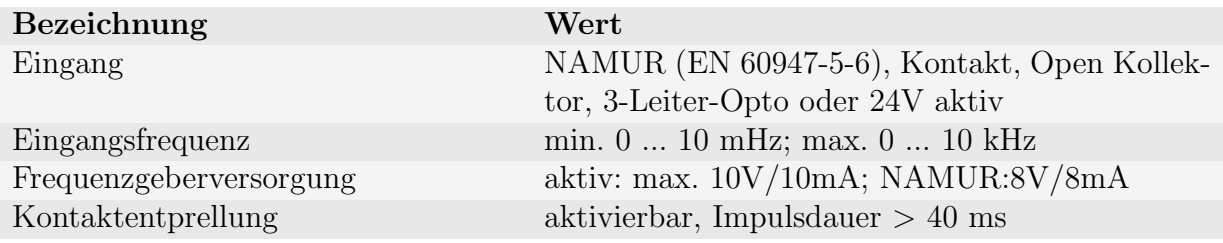

### <span id="page-32-2"></span>9.2 Stromausgänge

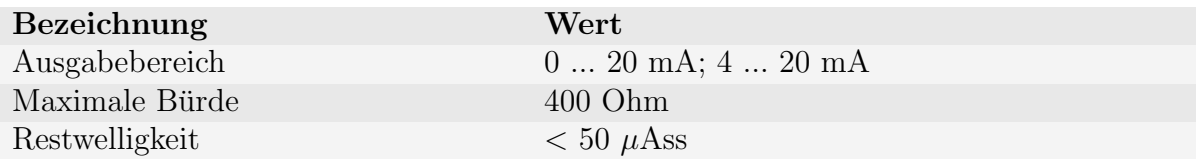

# <span id="page-32-3"></span>9.3 Spannungsausgänge

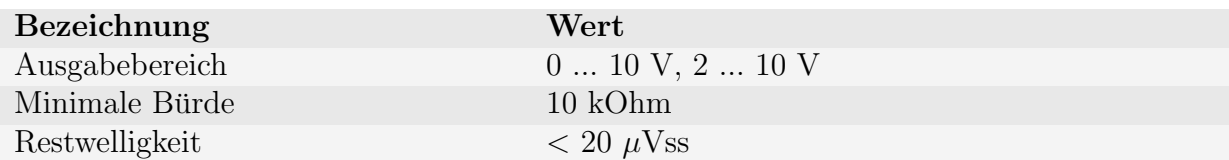

# <span id="page-32-4"></span>9.4 Relaisausgänge

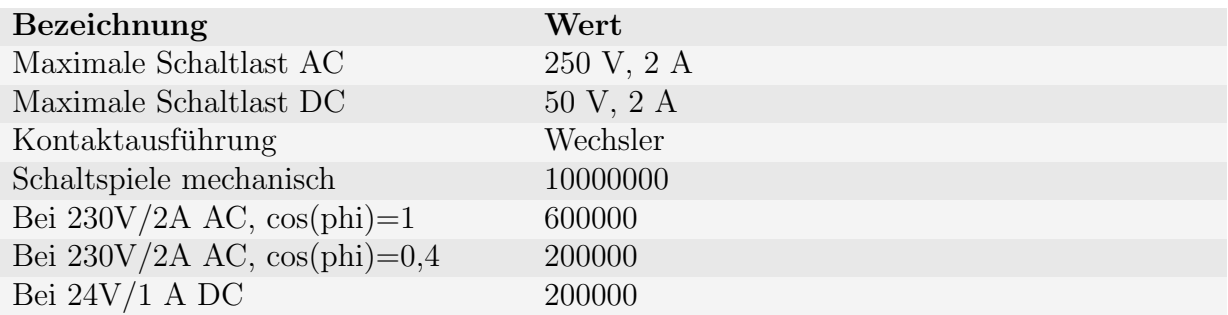

# <span id="page-33-0"></span>9.5 Anzeige

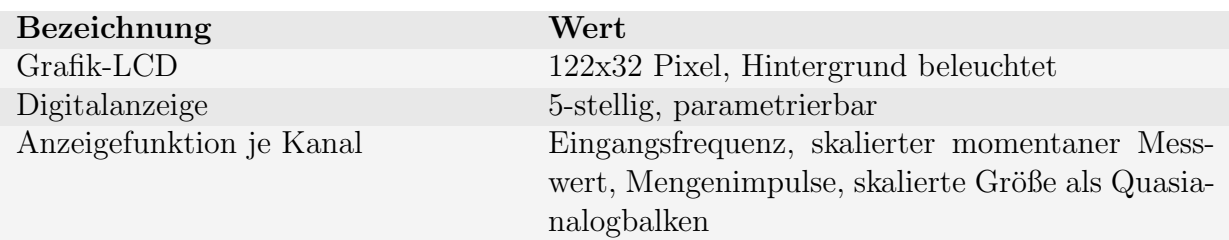

# <span id="page-33-1"></span>9.6 Genauigkeit

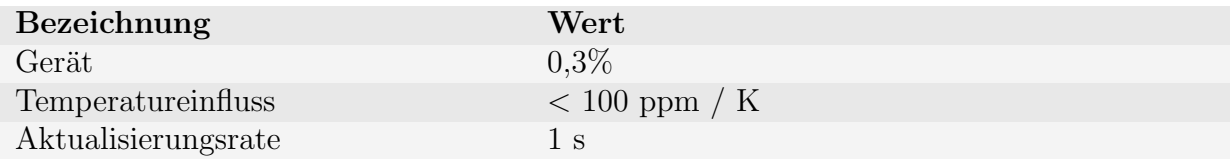

# <span id="page-33-2"></span>9.7 Versorgung

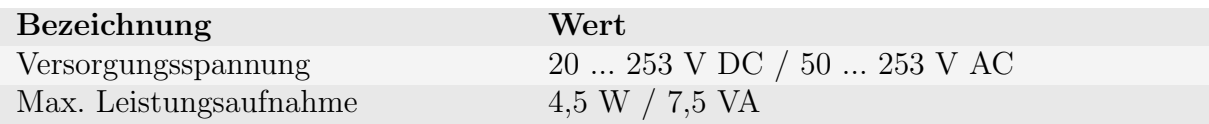

### <span id="page-33-3"></span>9.8 RS485-Bus

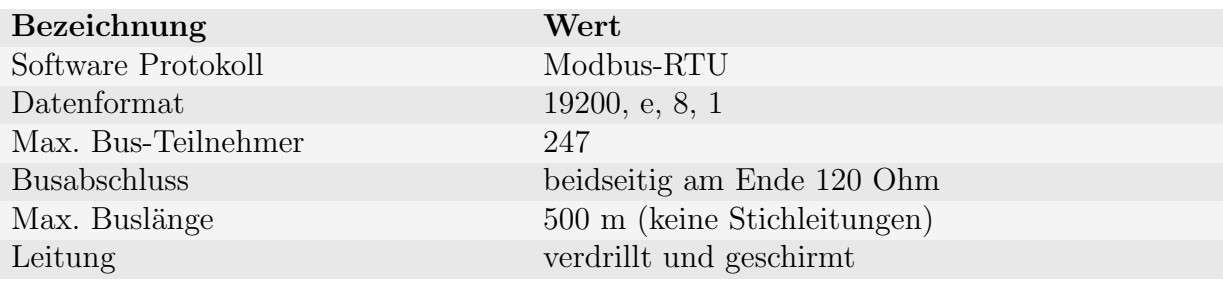

## <span id="page-33-4"></span>9.9 Gehäuse

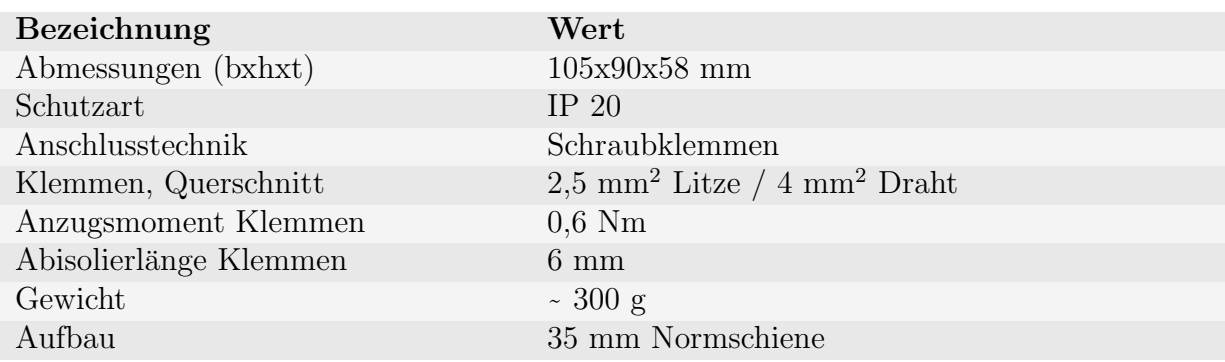

### <span id="page-34-0"></span>9.10 Umgebungsbedingungen

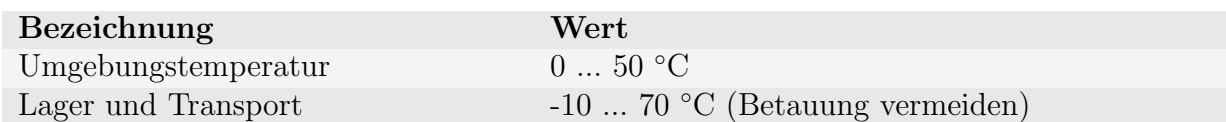

### <span id="page-34-1"></span>9.11 EMV

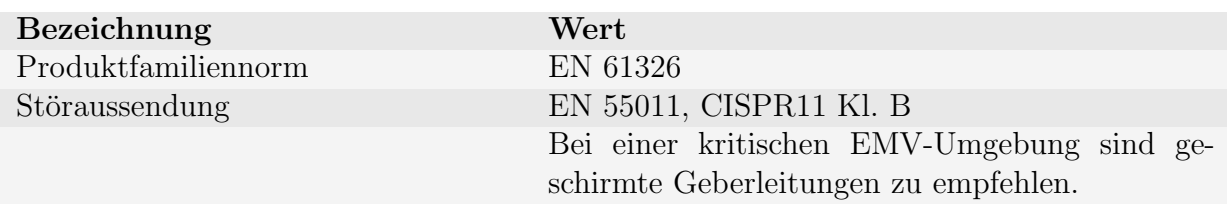

### <span id="page-34-2"></span>9.12 Elektrische Sicherheit

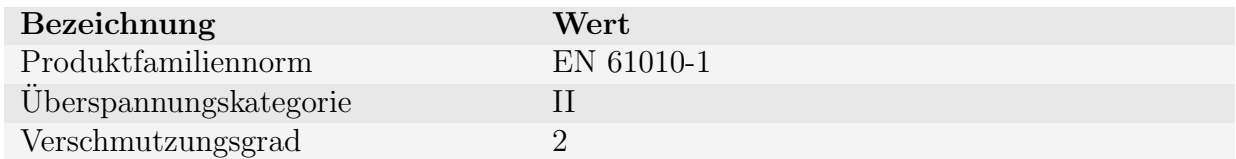

### <span id="page-34-3"></span>9.13 Galvanische Trennung, Prüfspannungen

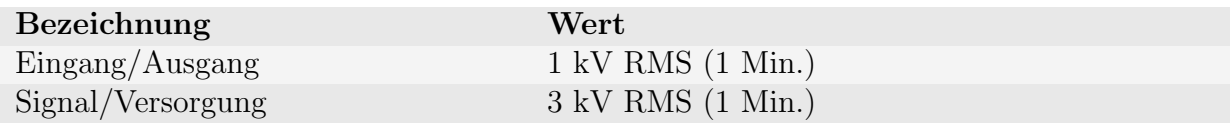

### <span id="page-34-4"></span>9.14 Weitere Technische Unterlagen

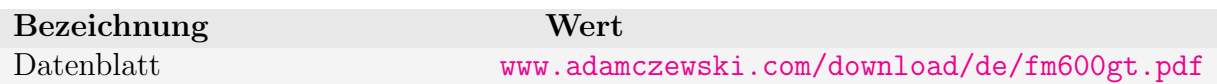

# <span id="page-35-0"></span>10 Anhang

### <span id="page-35-1"></span>10.1 Anschlusstechnik

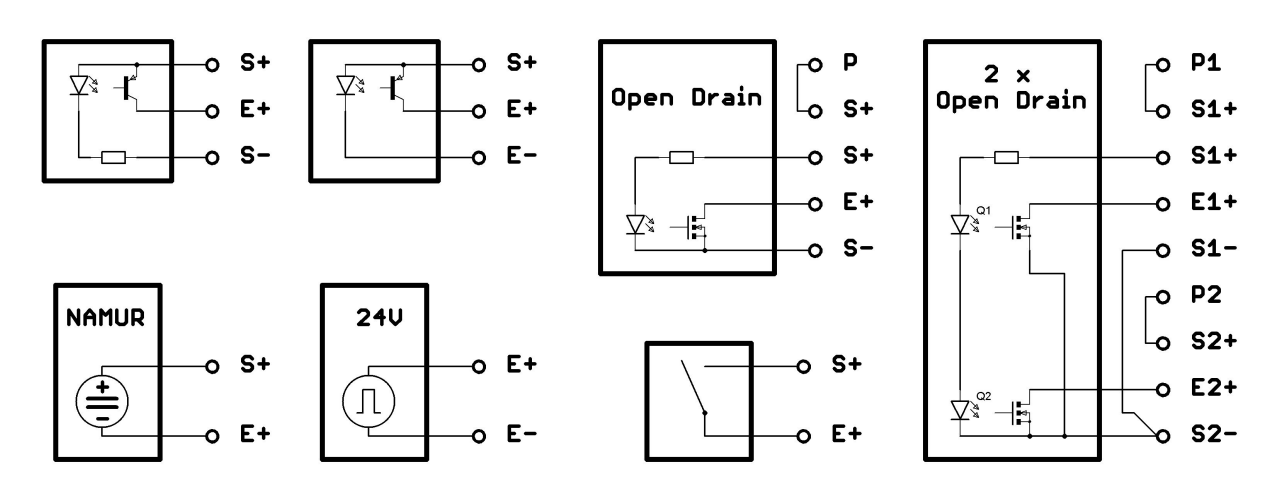

Abbildung 10.1: Signalgeber Anschlusstechnik

### <span id="page-35-2"></span>10.2 Bestellschlüssel

- AD-FM 300 GT: 1-kanalige Standardausführung mit einem Relaisausgang.
- AD-FM 300 GTO: 1-kanalige Ausführung mit einem Optokoppler-Ausgang.
- AD-FM 600 GT: 2-kanalige Standardausführung mit zwei Relaisausgängen.
- AD-FM 600 GTO: 2-kanalige Ausführung mit zwei Optokoppler-Ausgängen.

### <span id="page-35-3"></span>10.3 Lieferumfang

- 1. AD-FM 300 GT / AD-FM 600 GT
- 2. Diese Betriebsanleitung

# <span id="page-36-0"></span>11 Revisionsliste

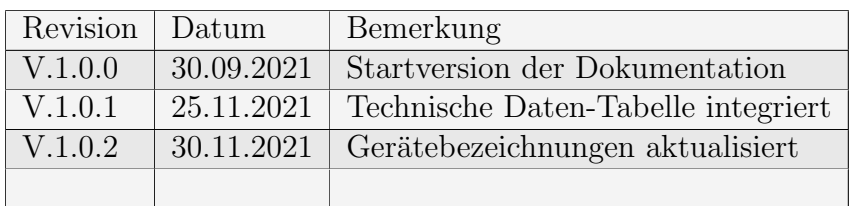